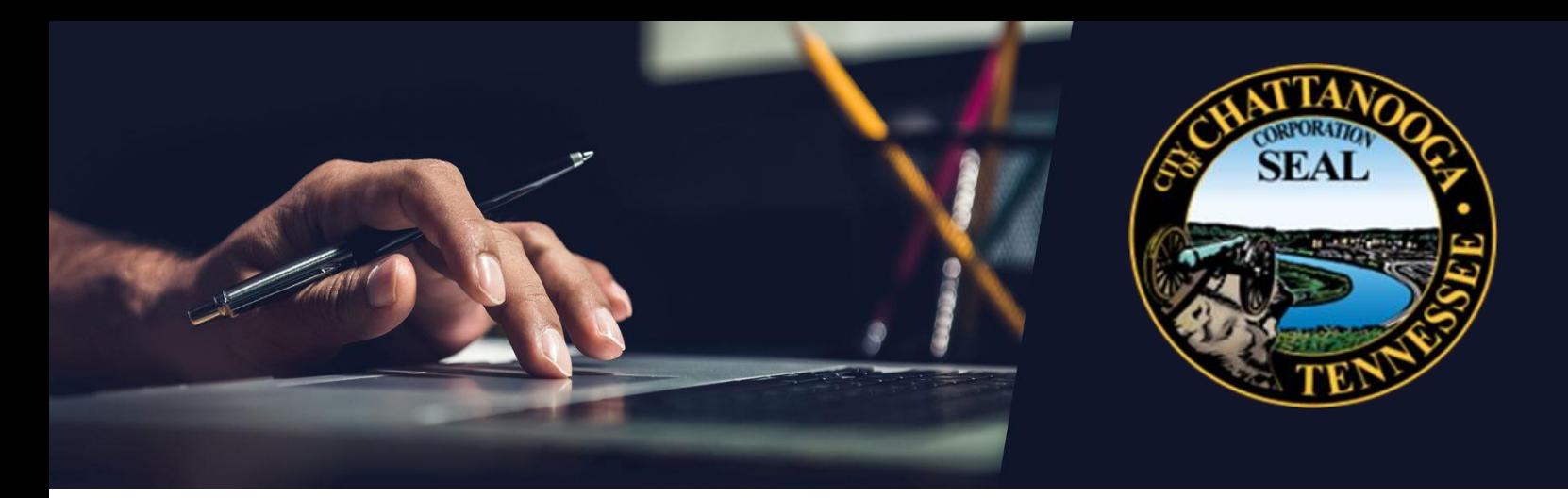

# **Supplier Portal User Guide**

**New Supplier Registration**

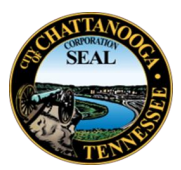

Thank you for your interest in becoming a Supplier for the City of Chattanooga. If you have done business with the City of Chattanooga in the past, and you want to check whether your company already exists in our database, you can send your inquiry with company name and Tax ID to suppliersupport@chattanooga.gov.

Once it has been confirmed that you are not already in our database, you may submit a registration request as outlined in this guide. After completing the registration, your registration information will be reviewed by our Supplier Portal Team and you will receive an email informing you of your City of Chattanooga Supplier Portal account creation within 2 business days.

## **Table of Contents**

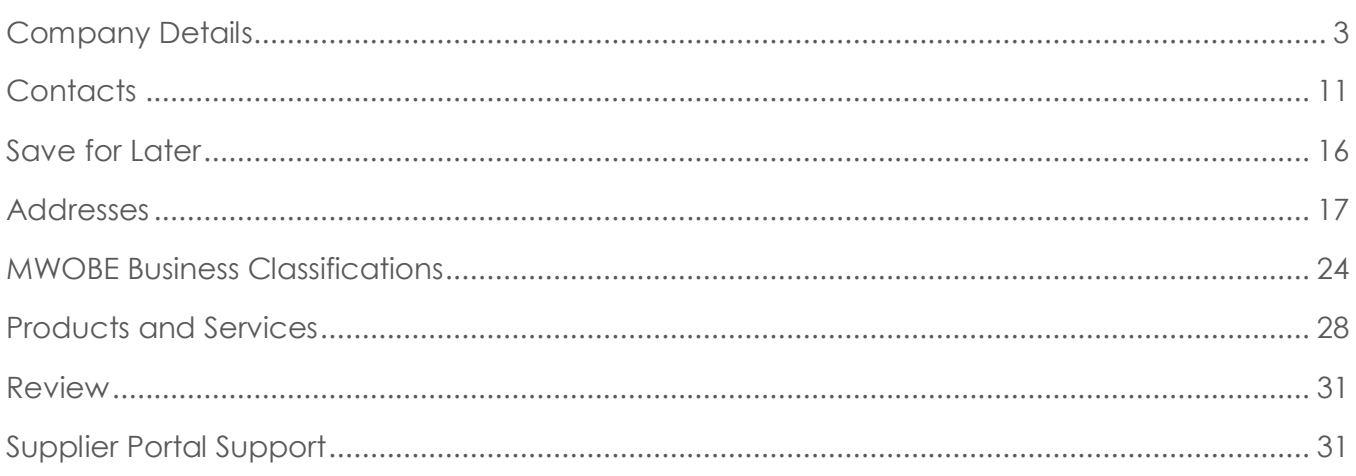

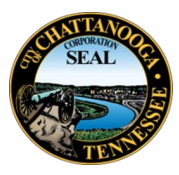

## **New Supplier Registration**

## <span id="page-2-0"></span>**Company Details**

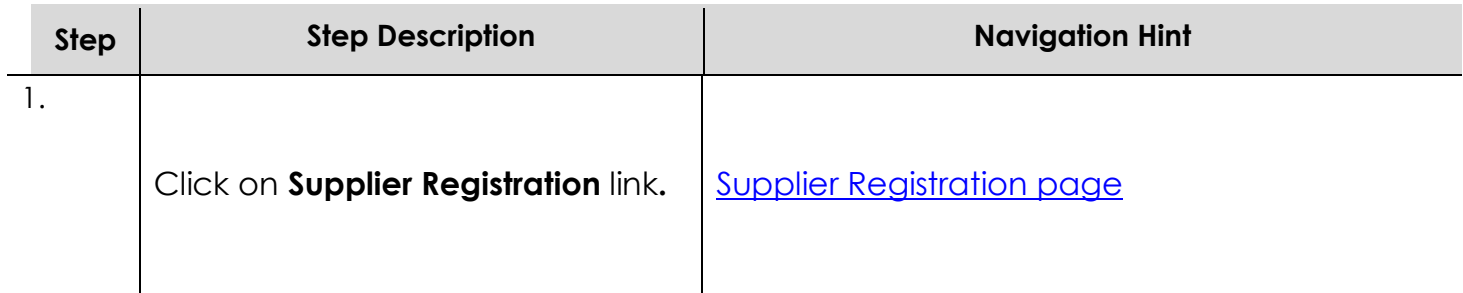

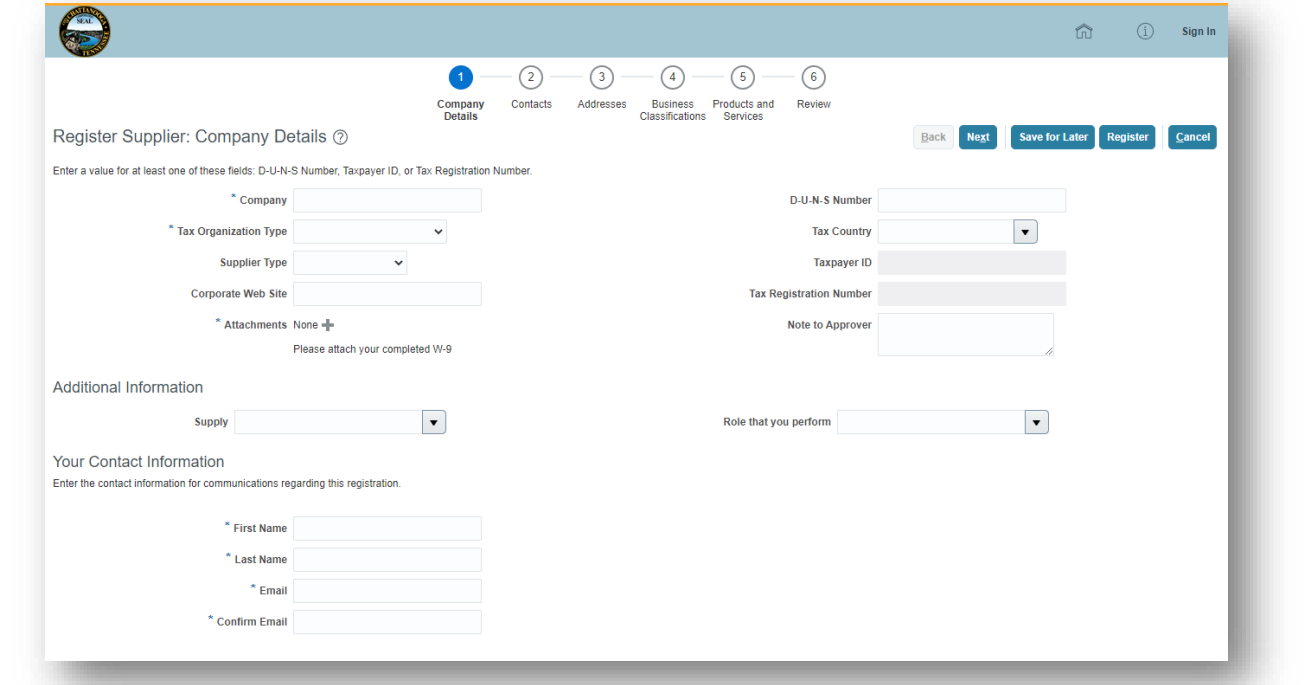

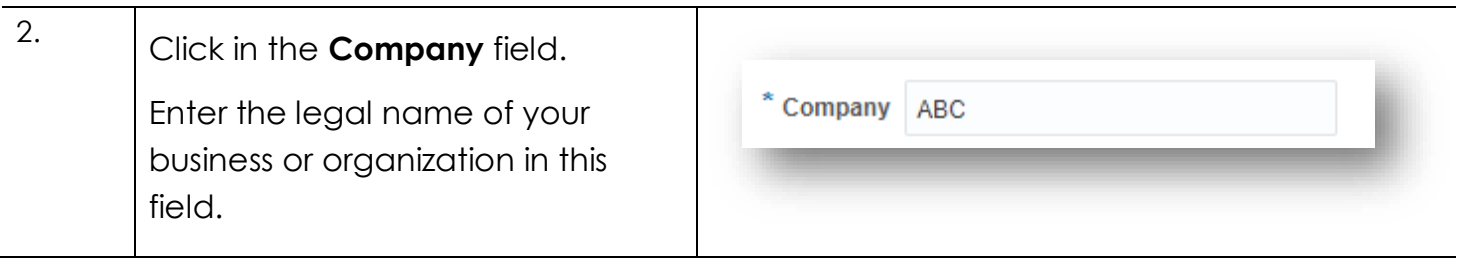

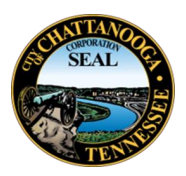

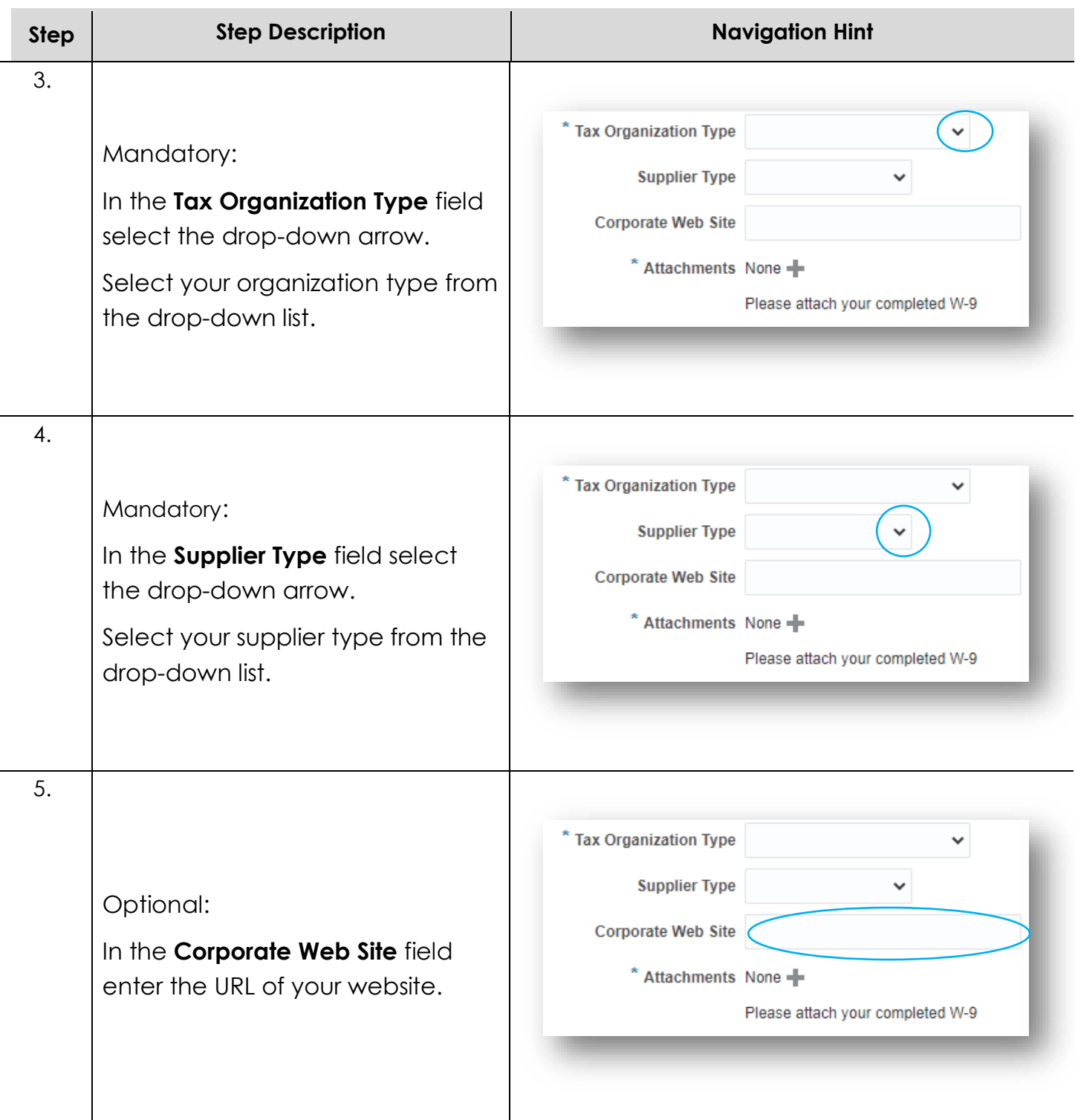

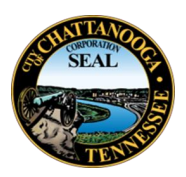

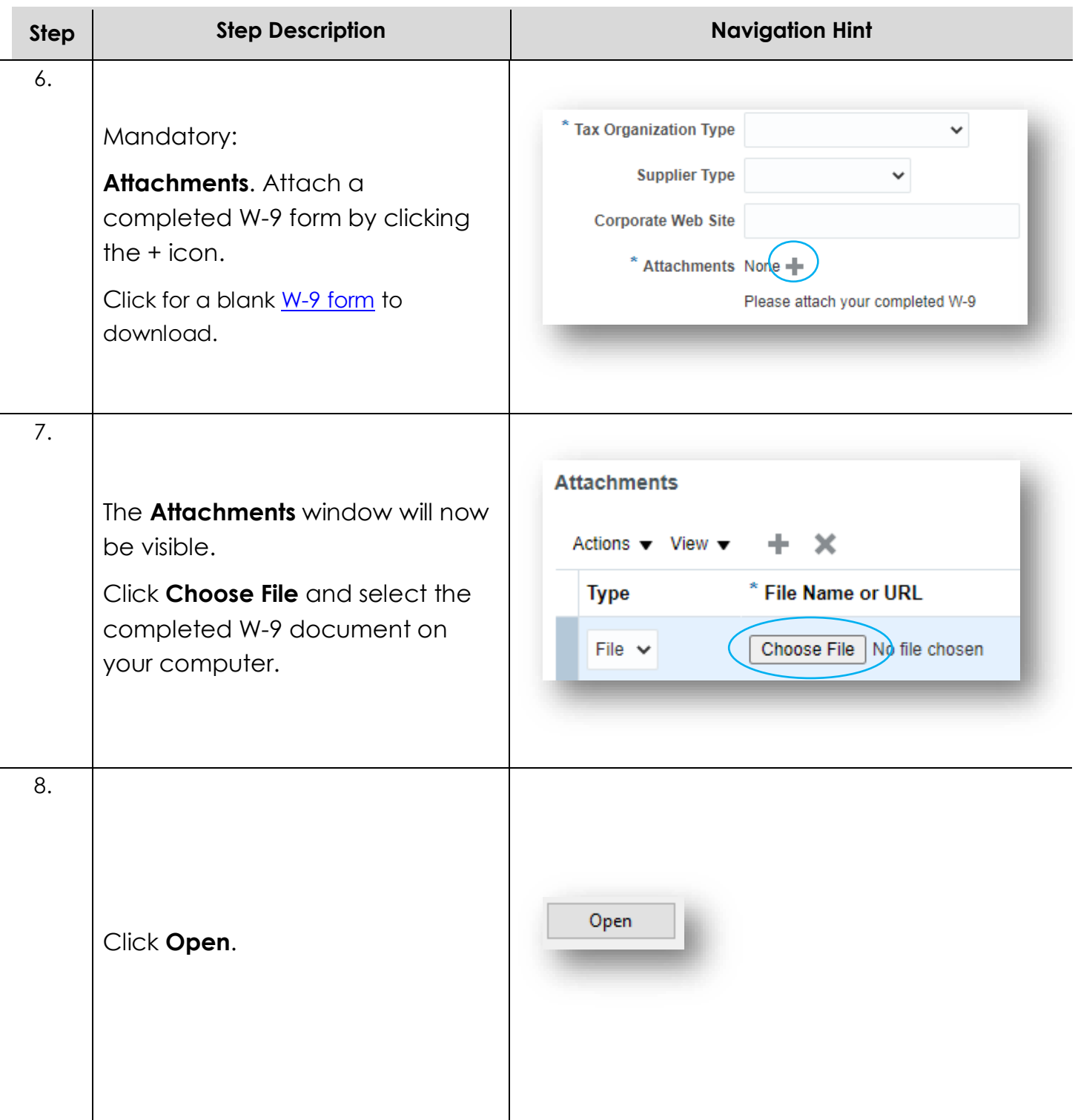

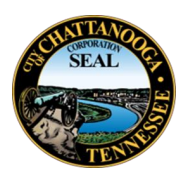

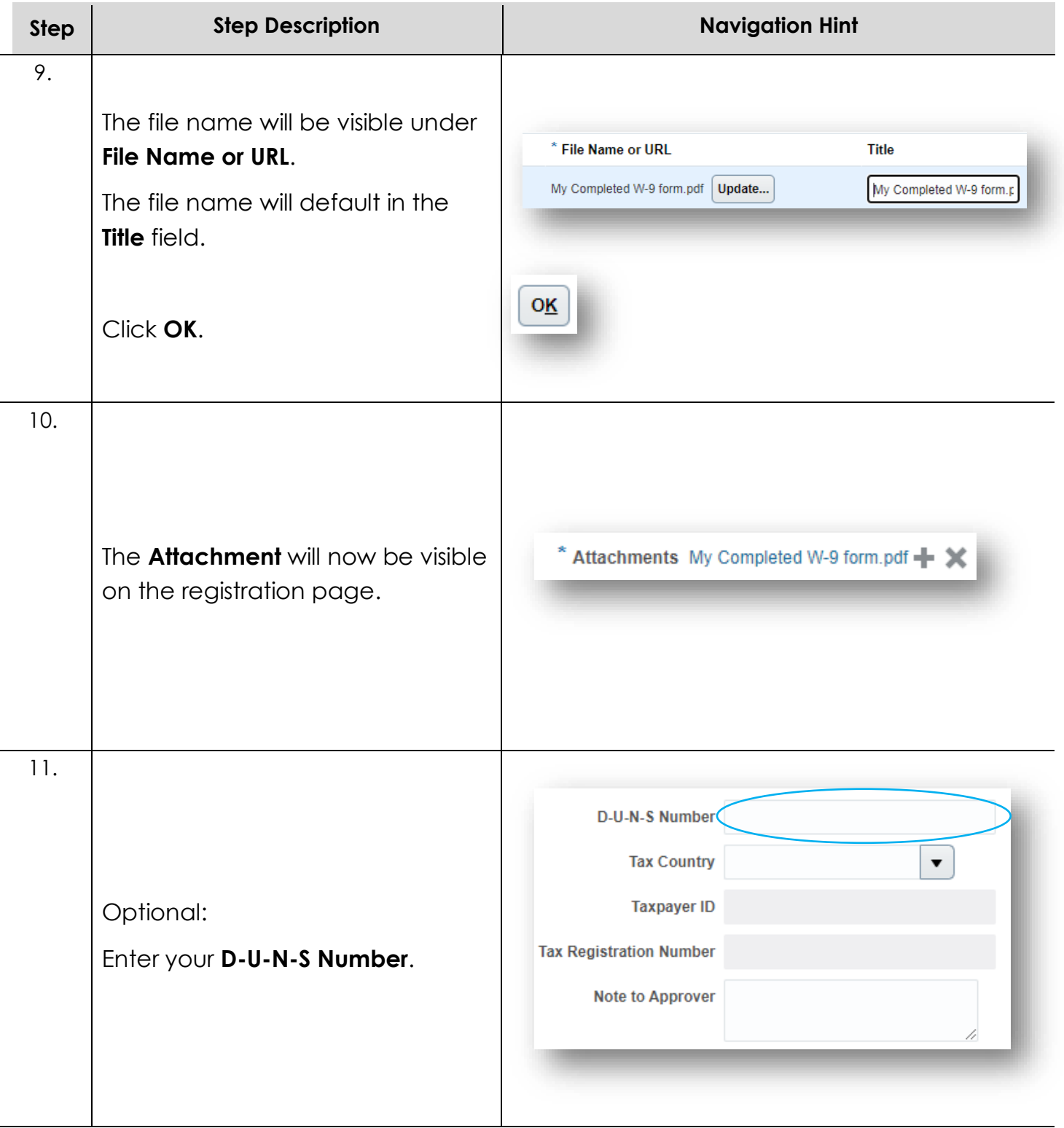

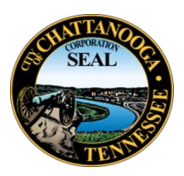

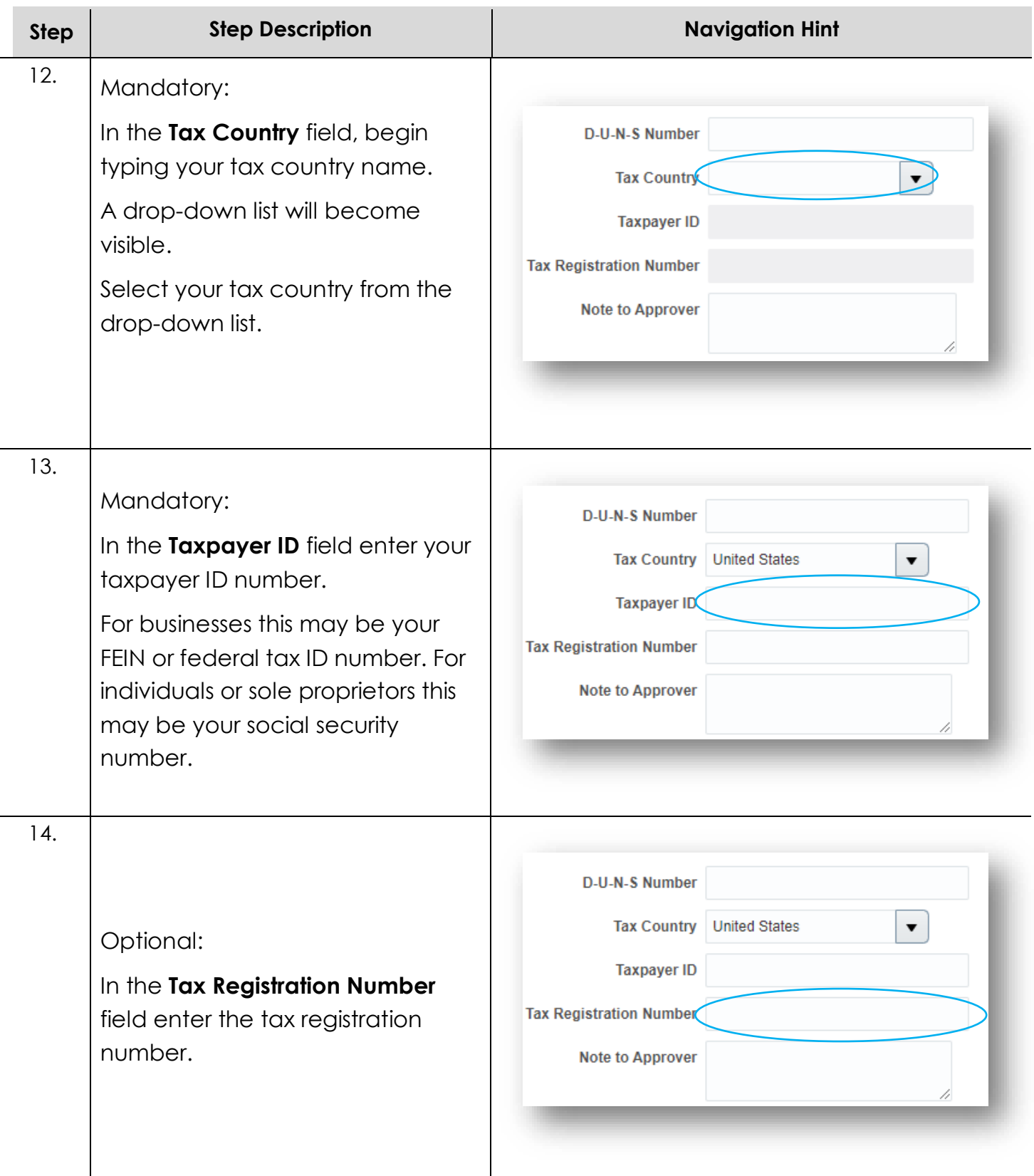

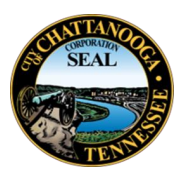

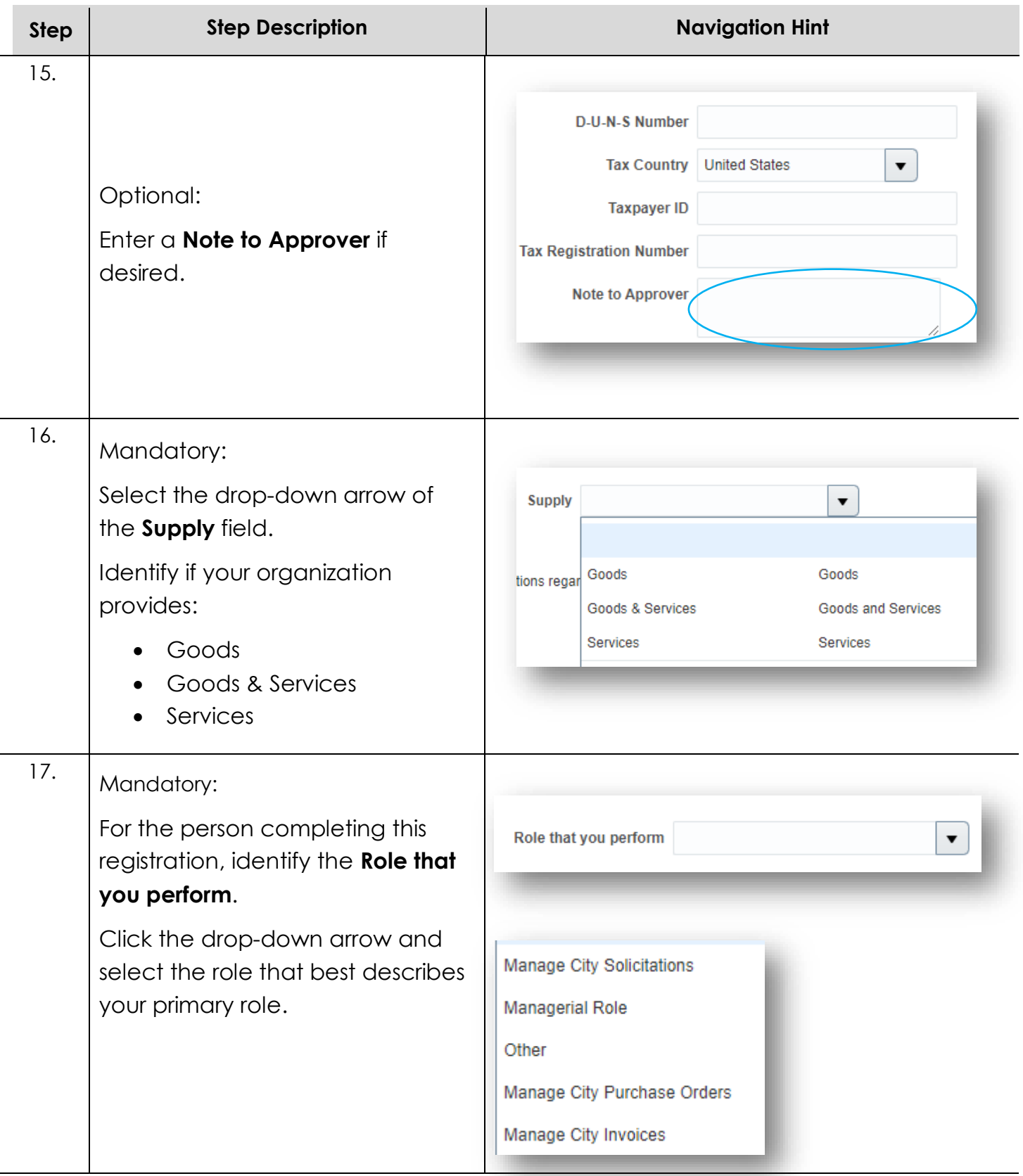

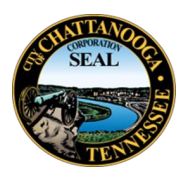

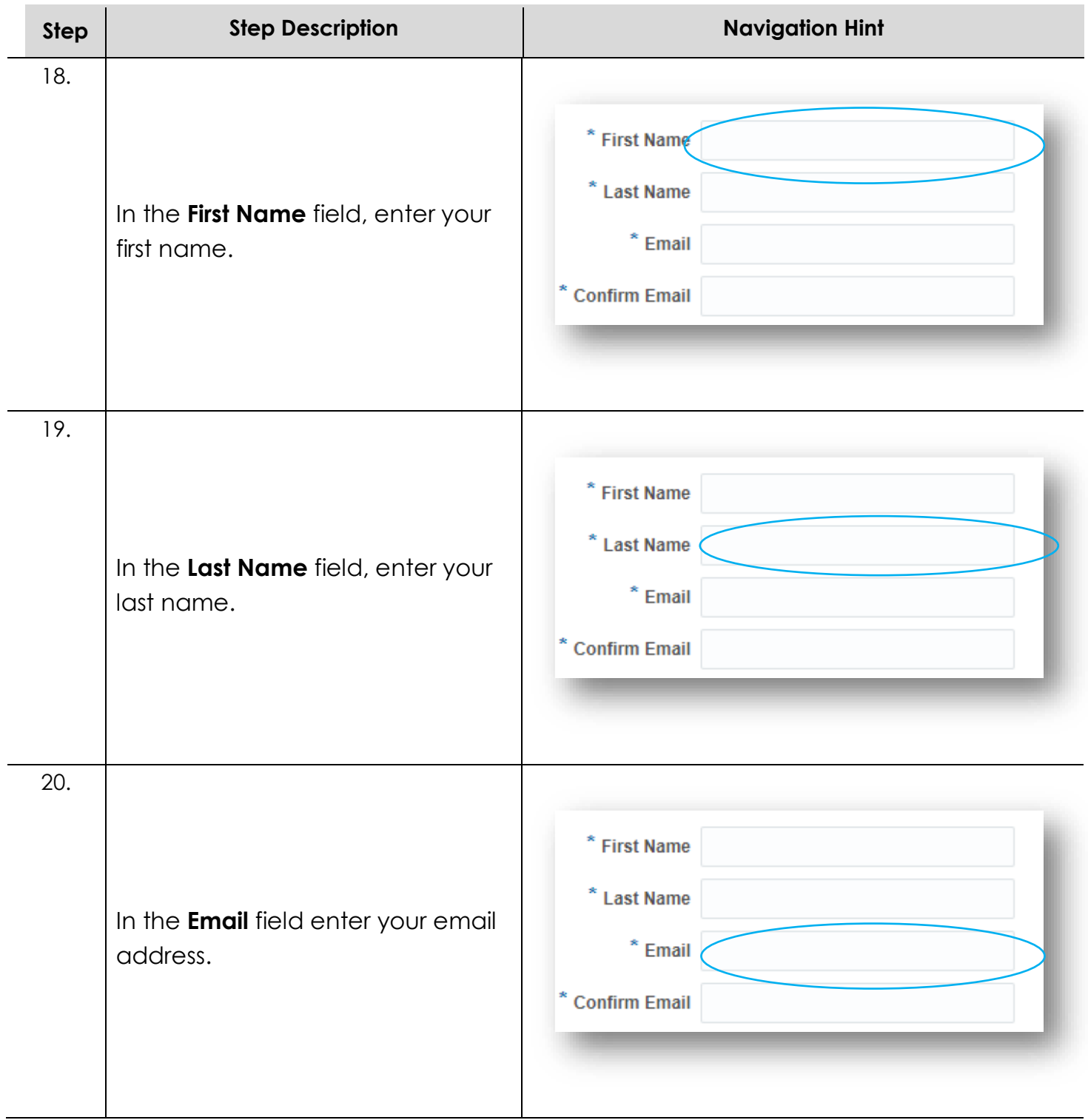

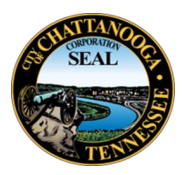

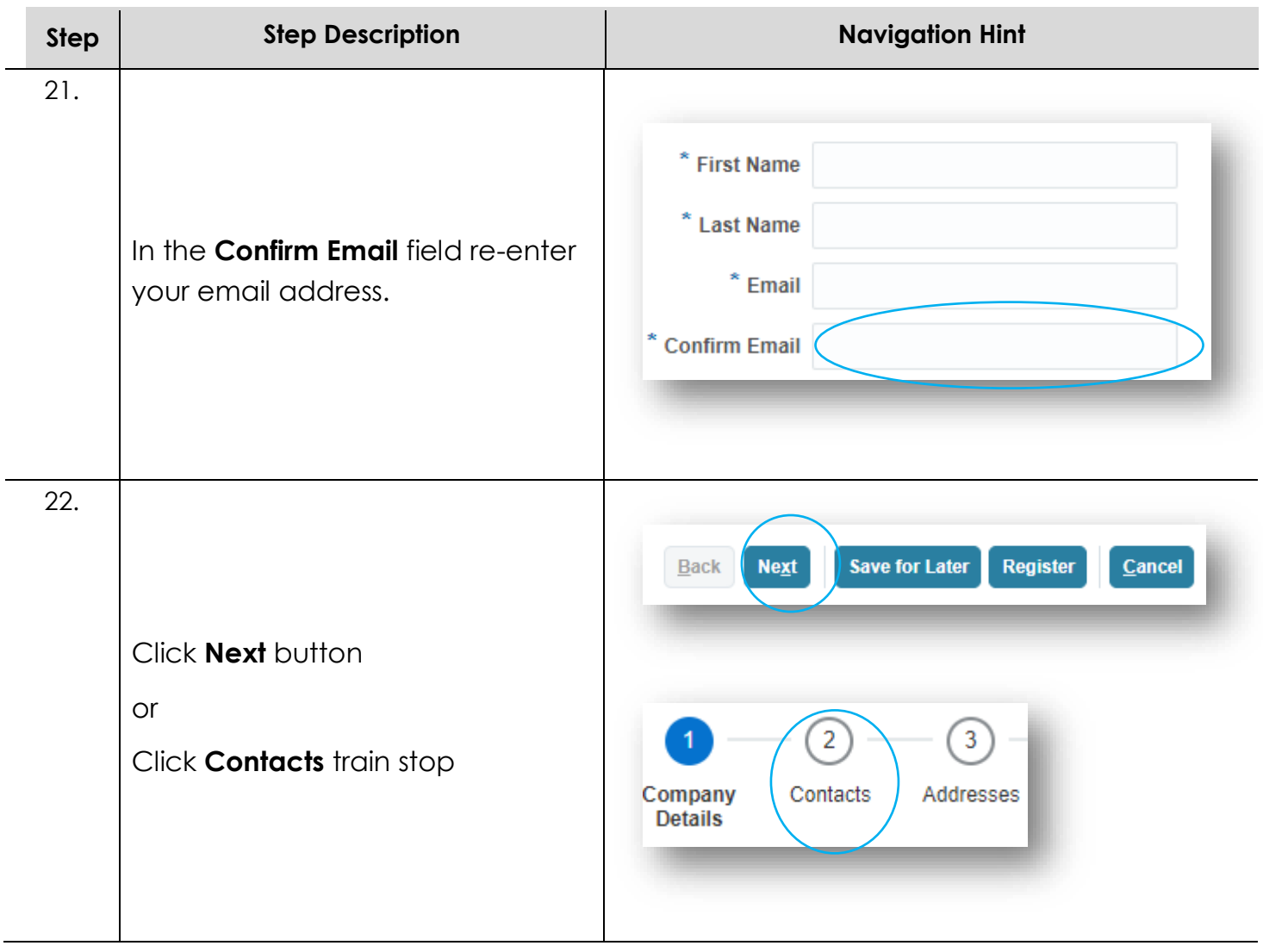

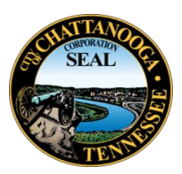

## <span id="page-10-0"></span>**Contacts**

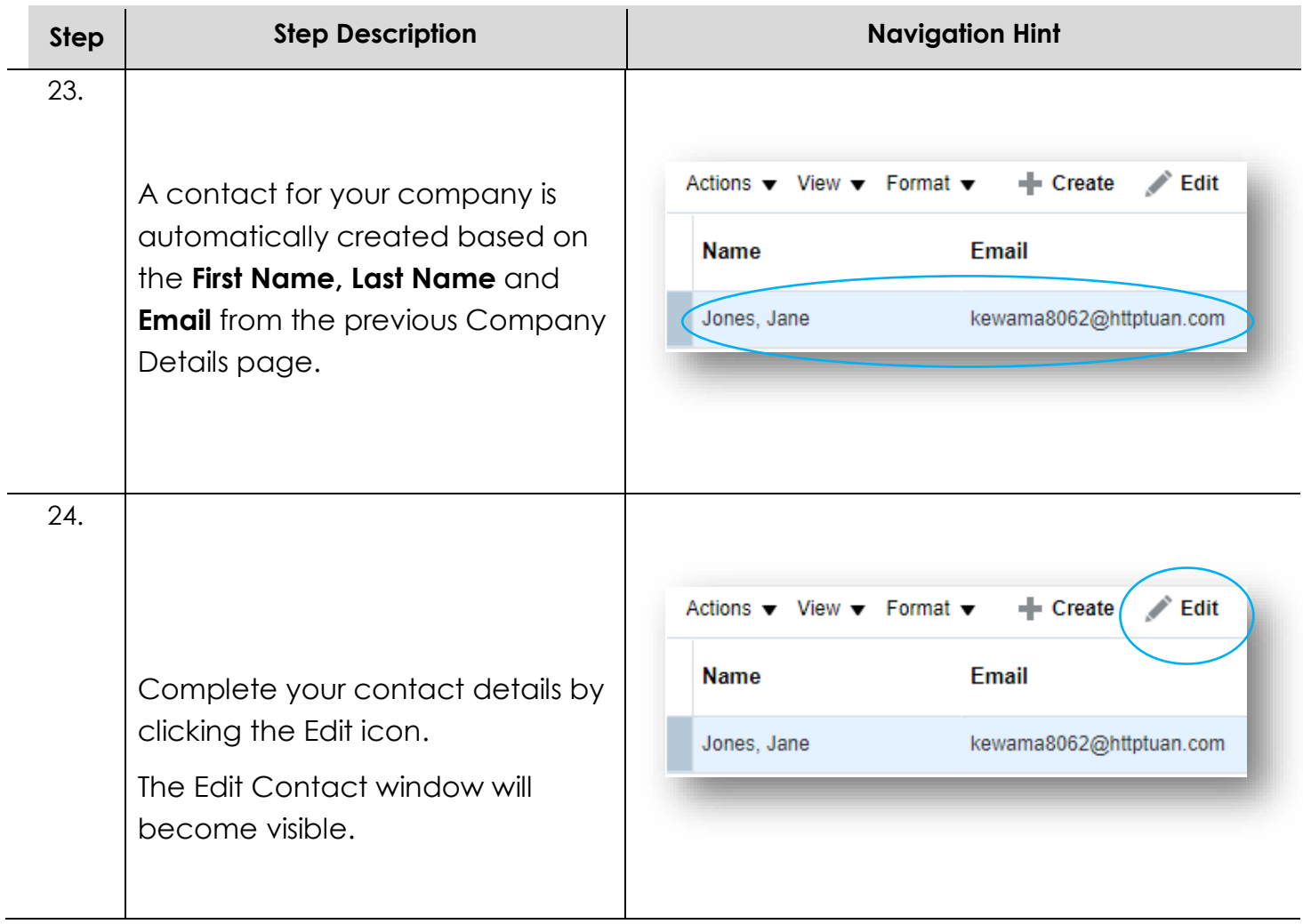

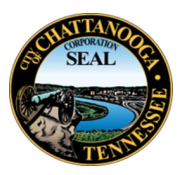

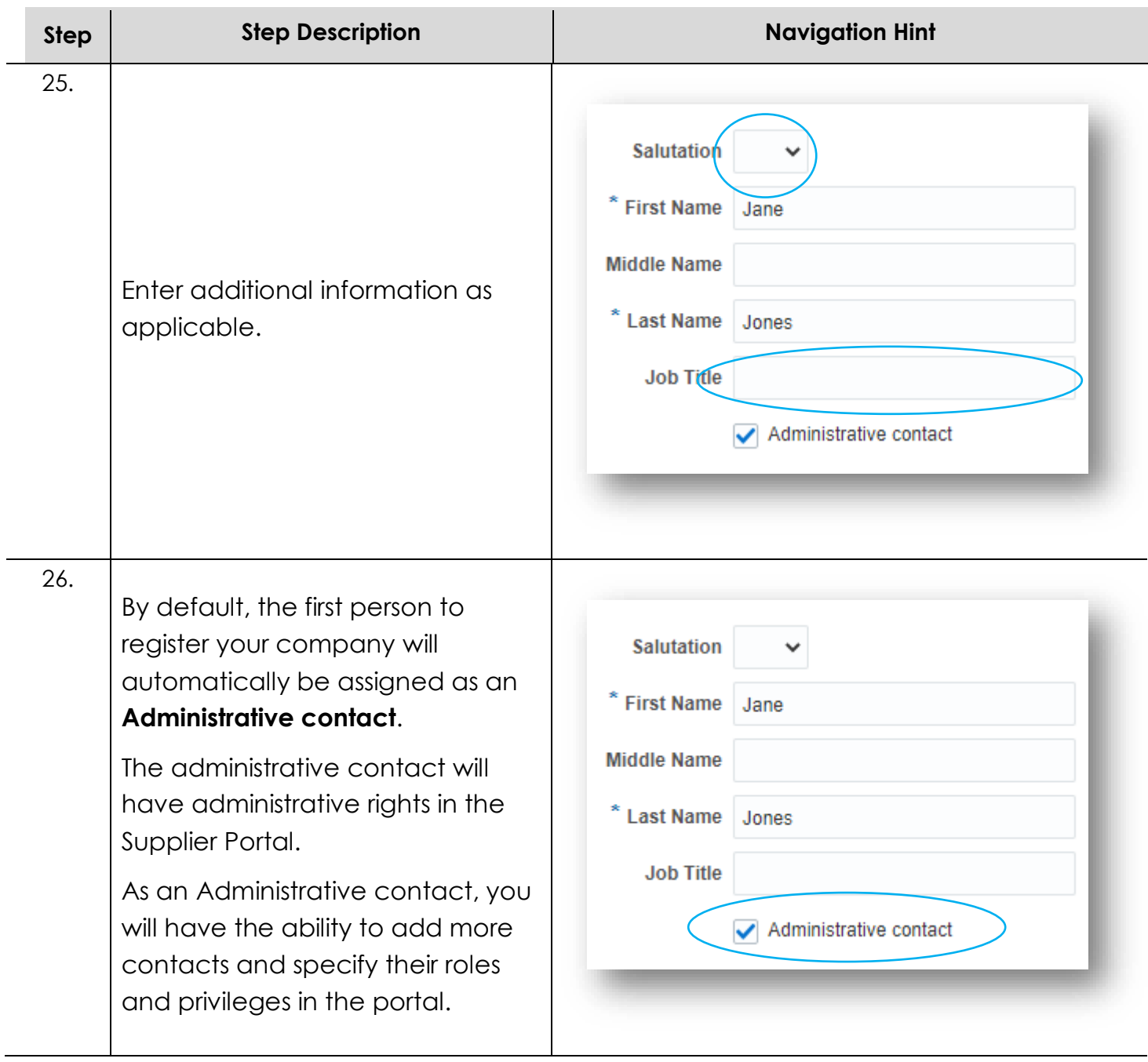

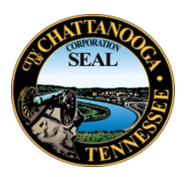

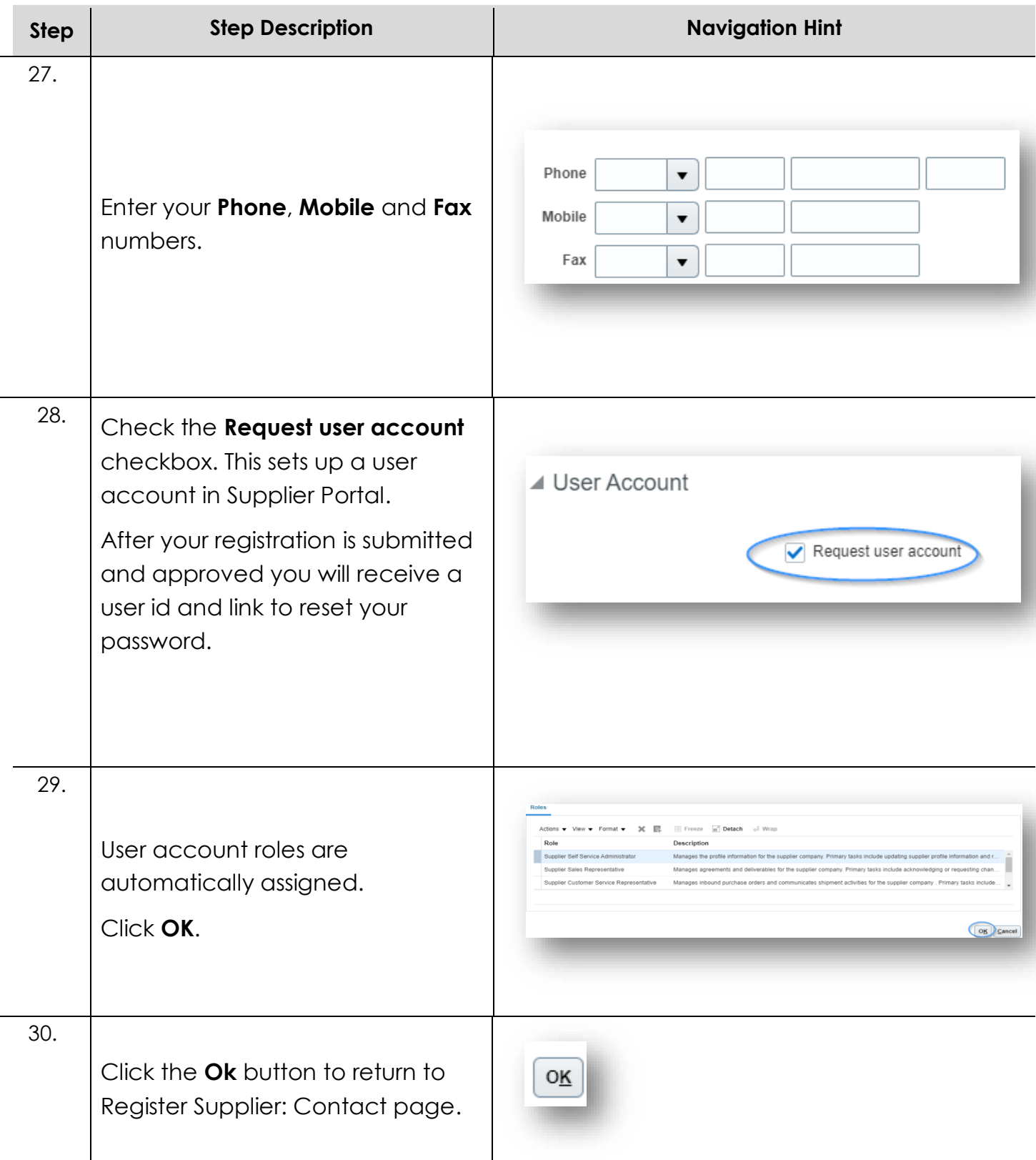

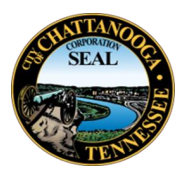

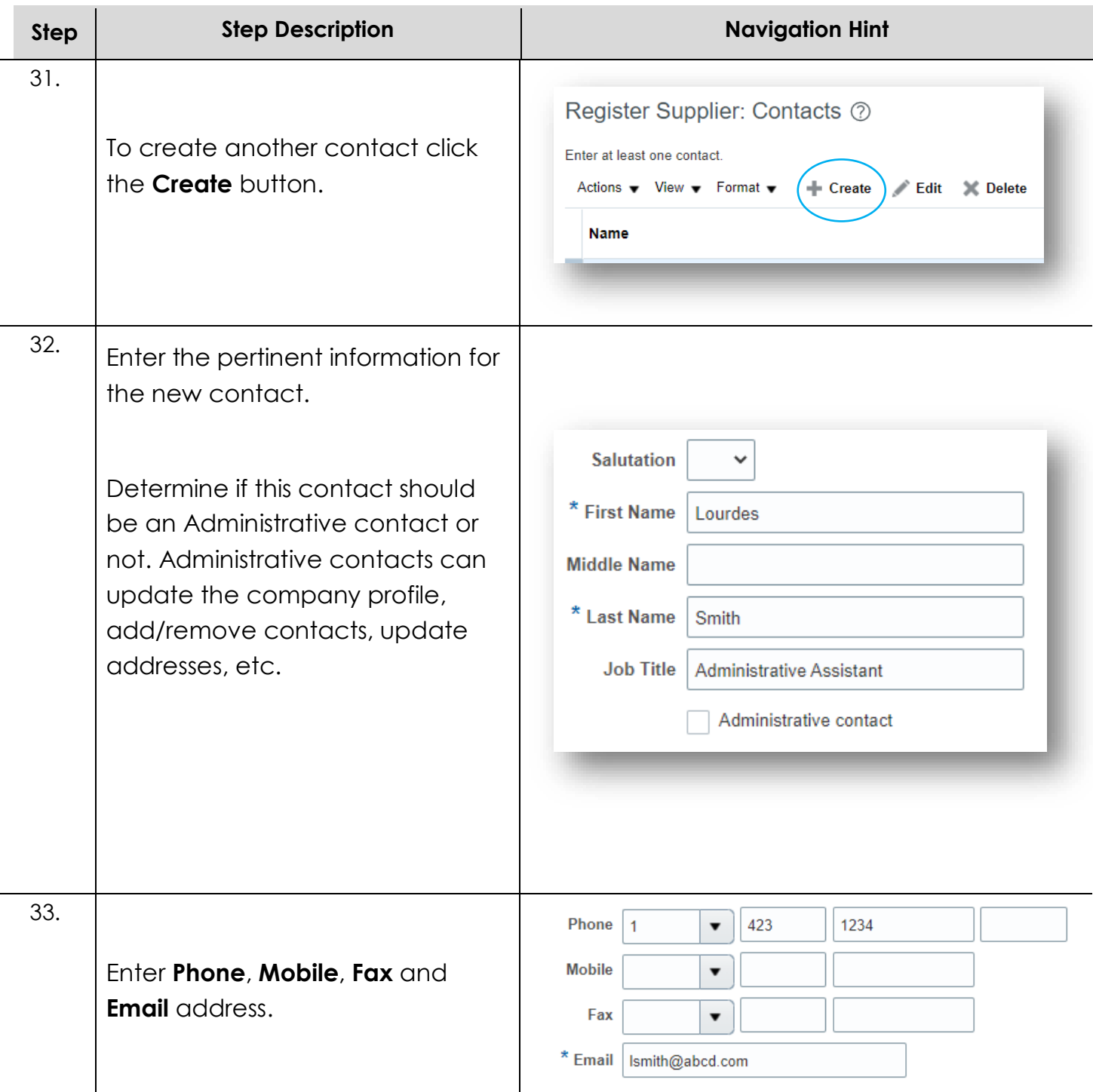

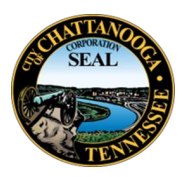

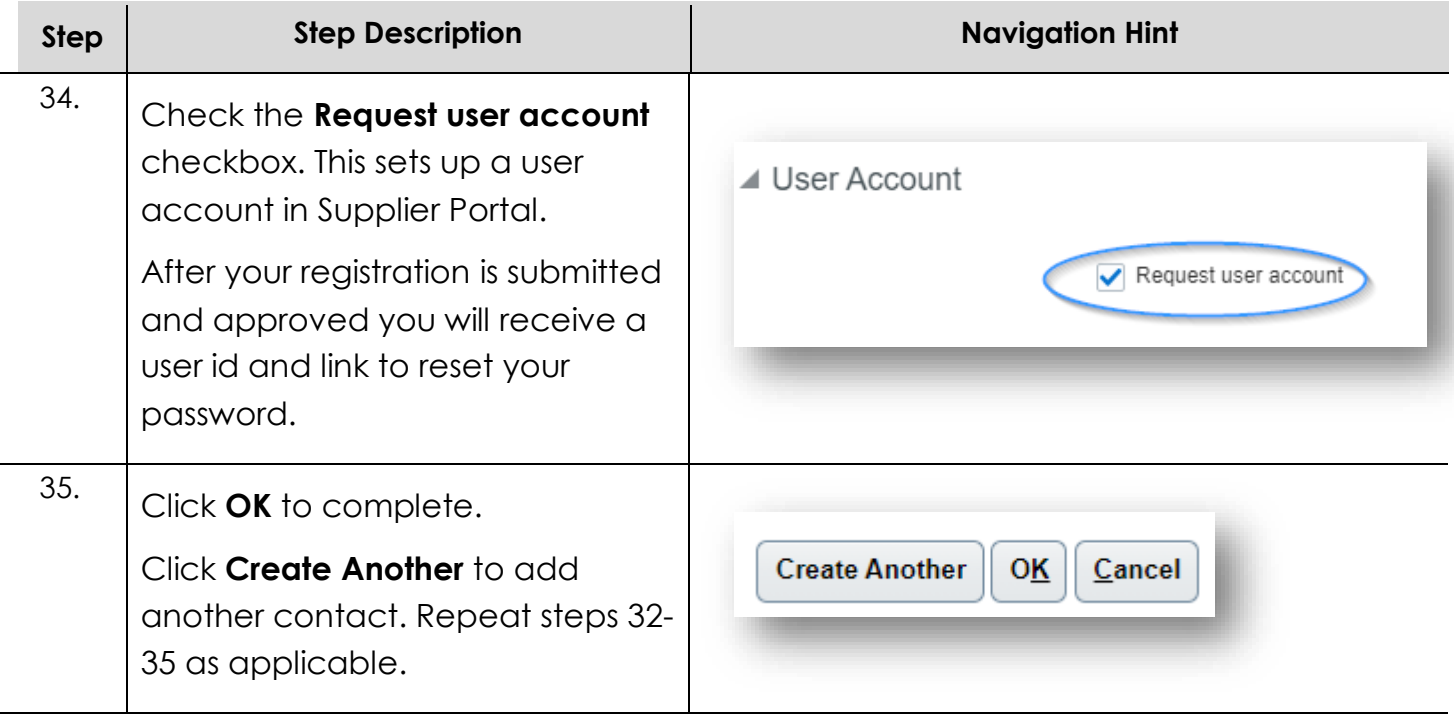

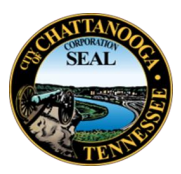

## <span id="page-15-0"></span>**Save for Later**

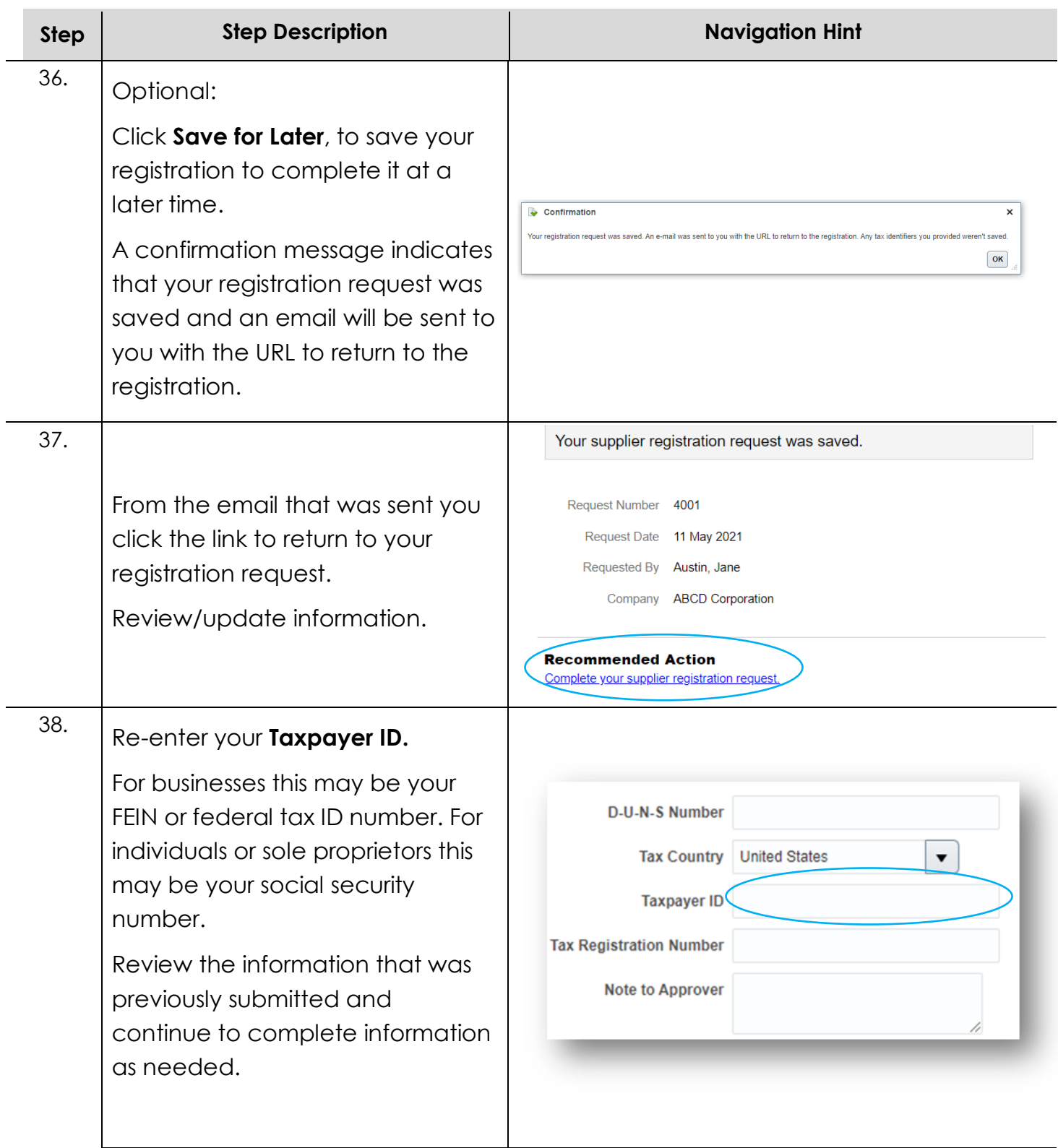

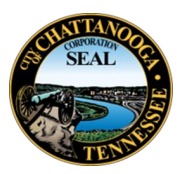

#### <span id="page-16-0"></span>**Addresses**

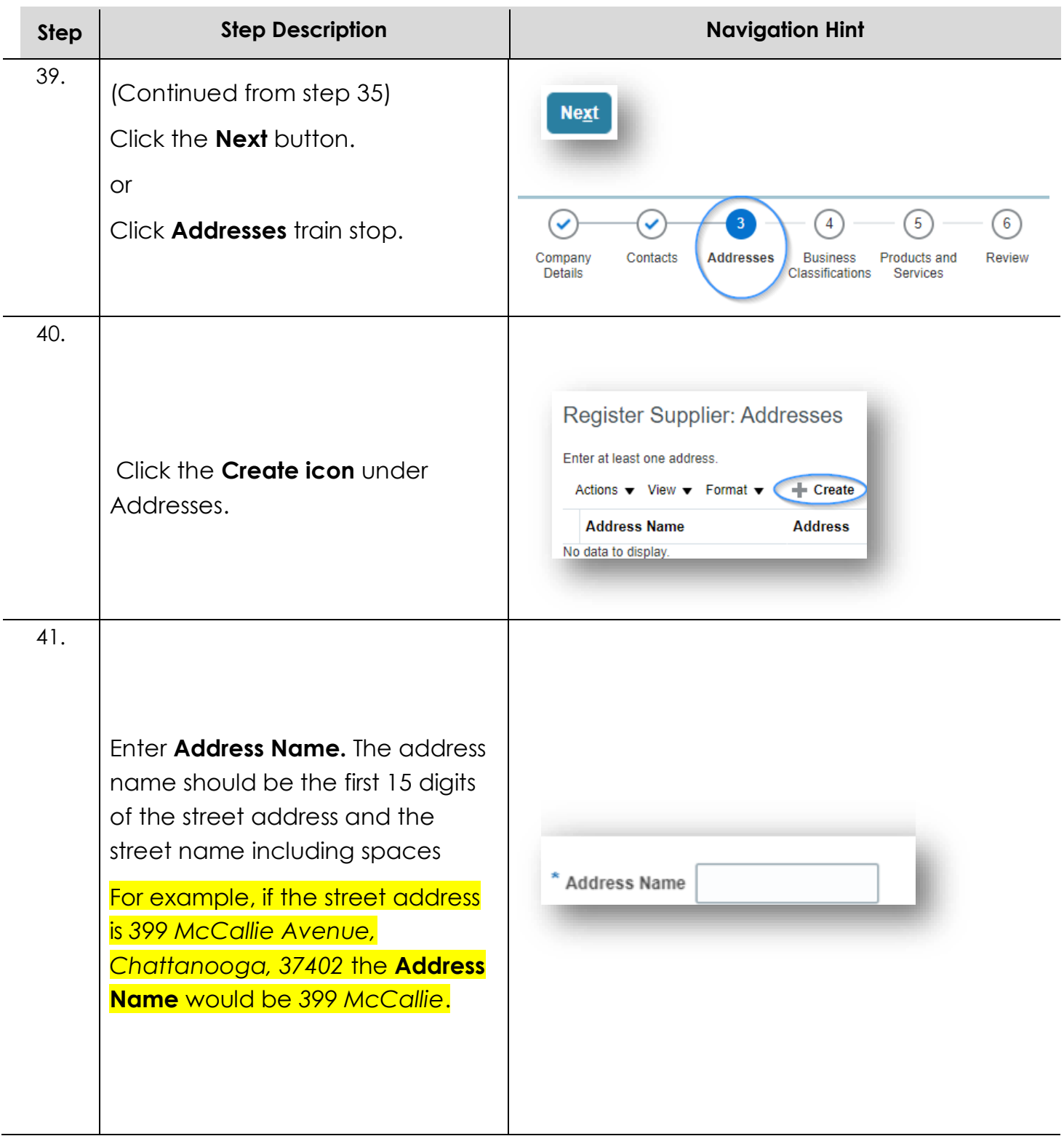

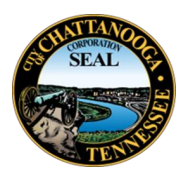

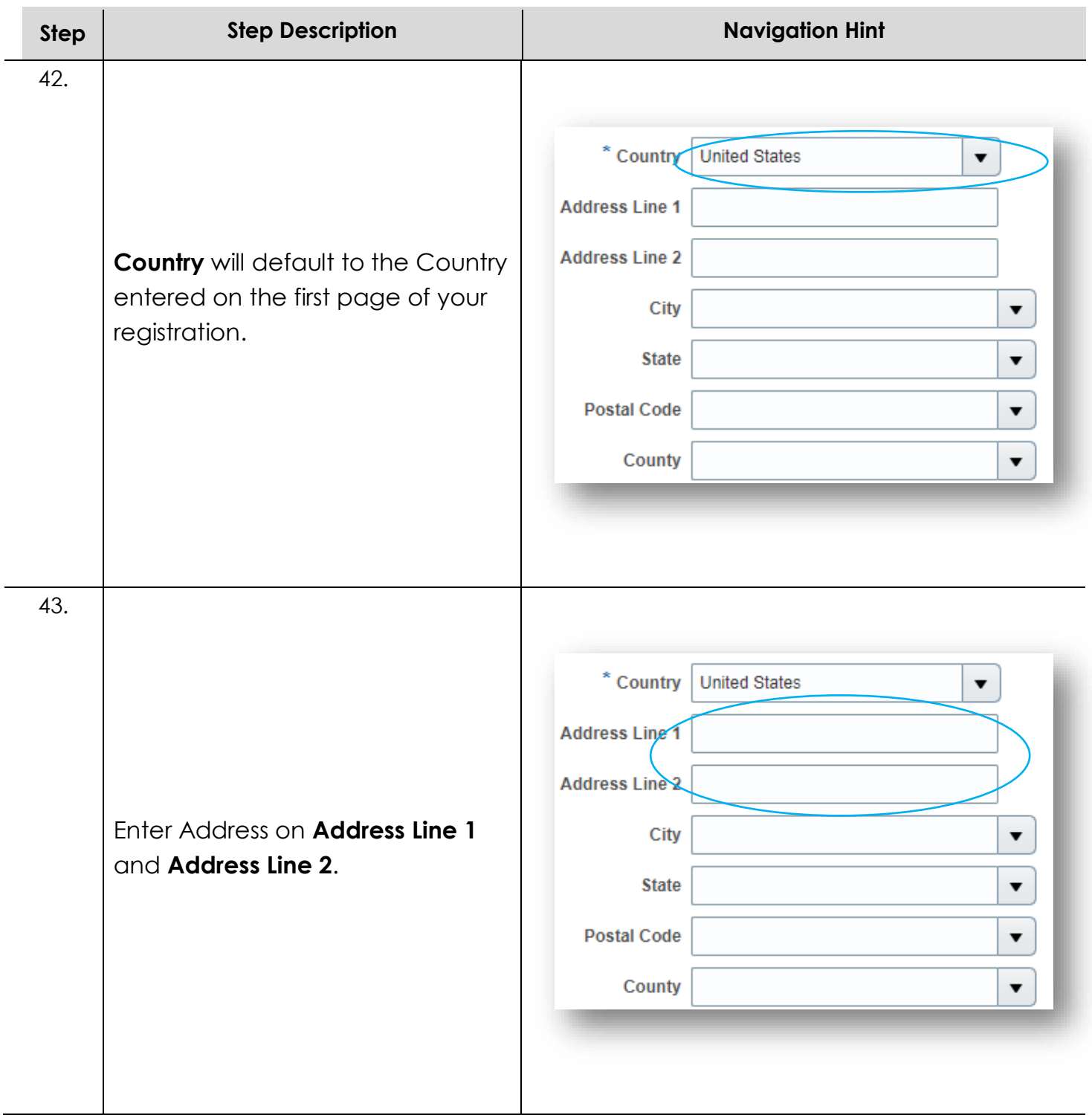

L

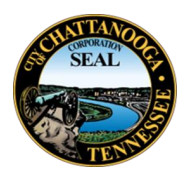

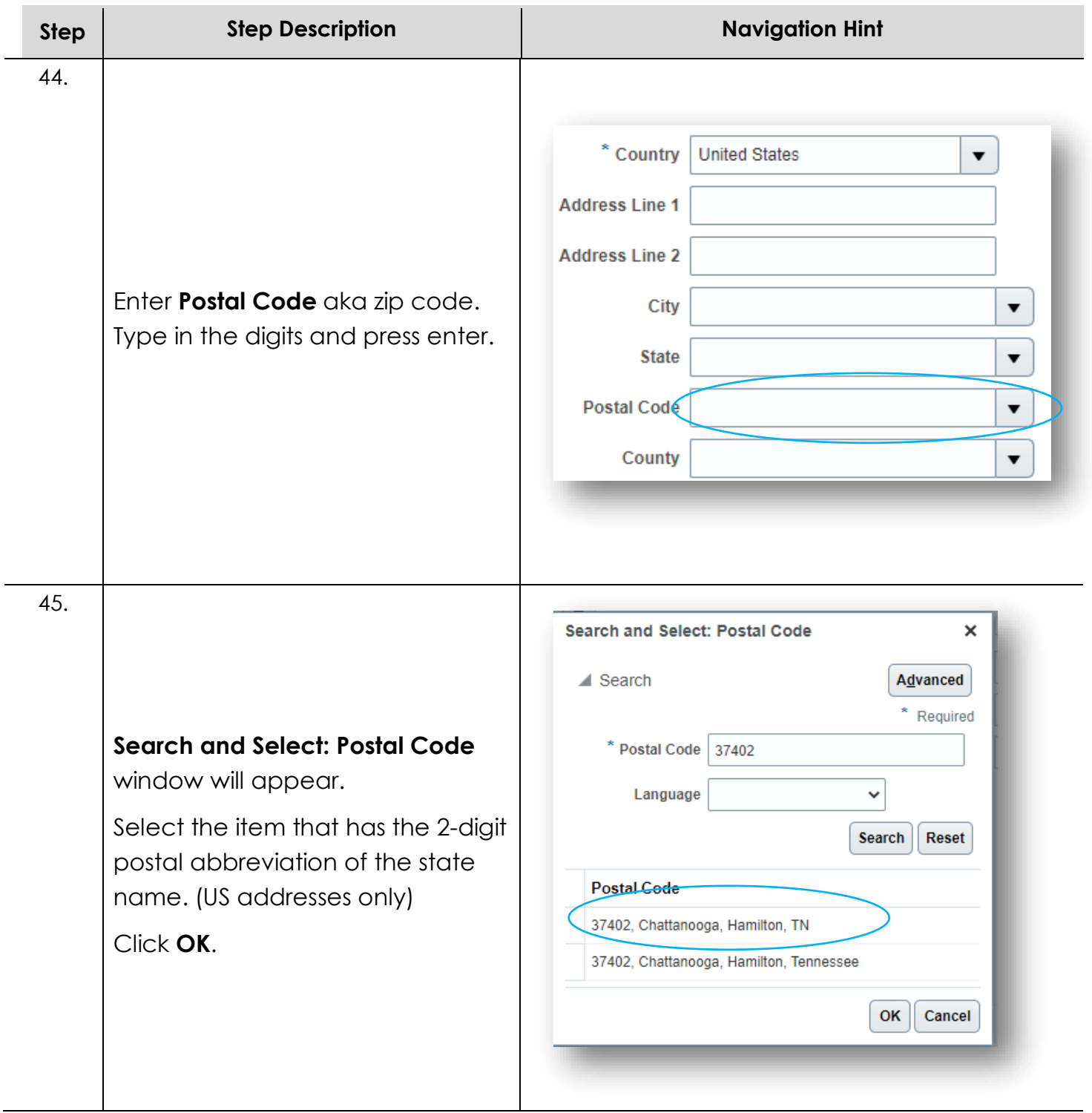

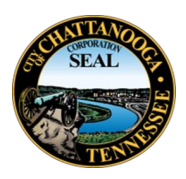

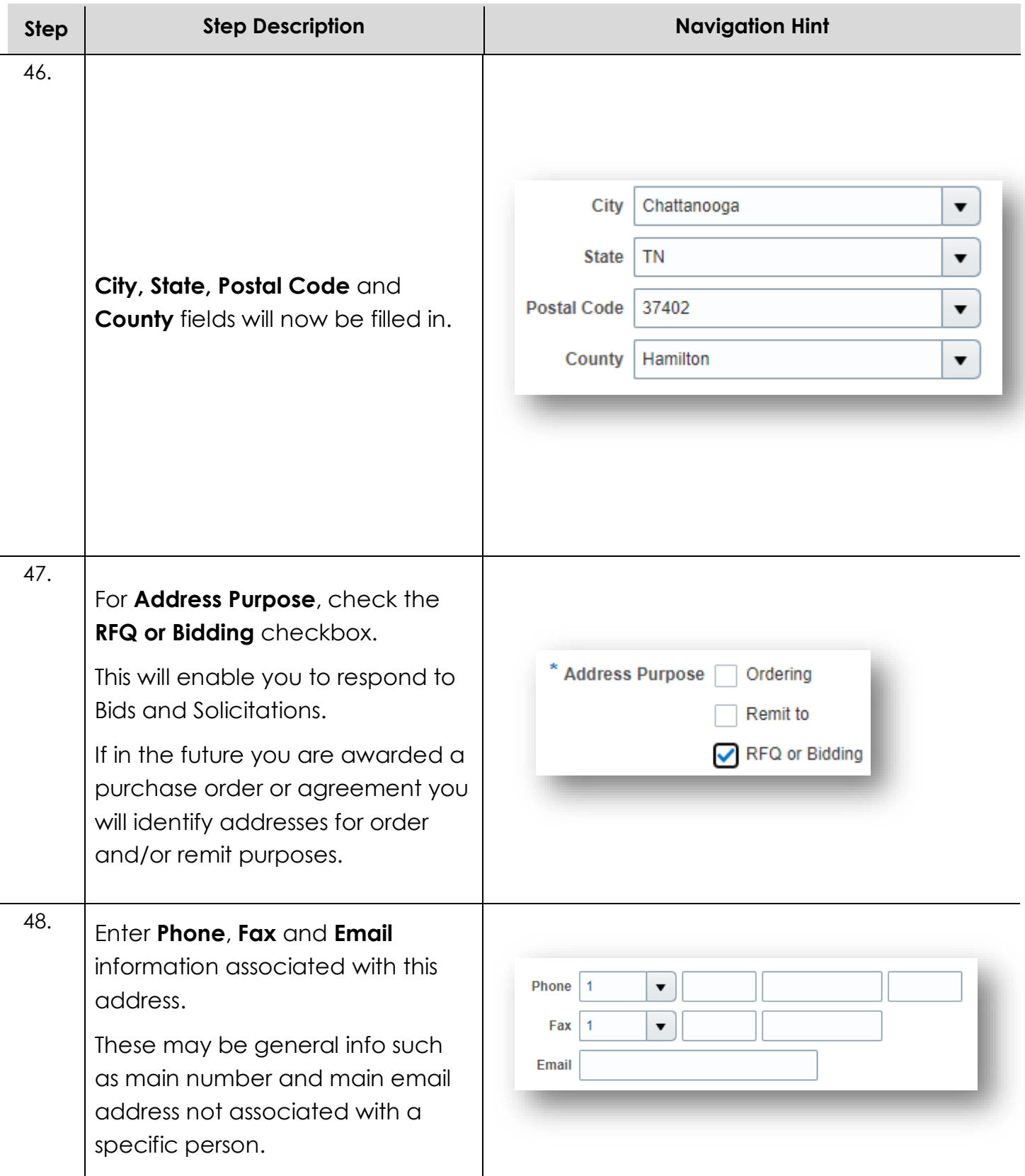

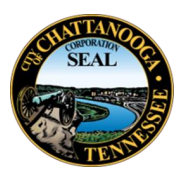

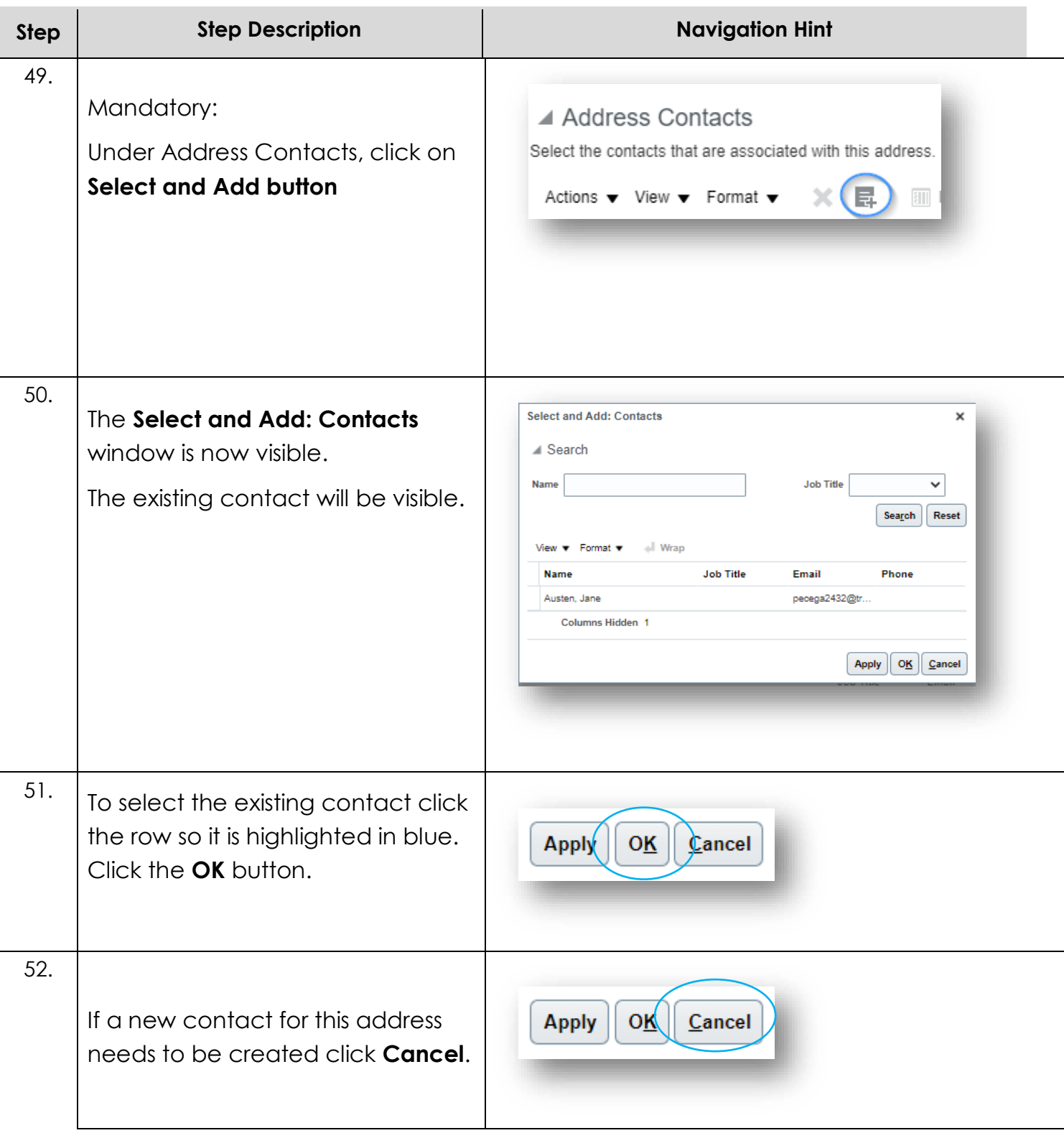

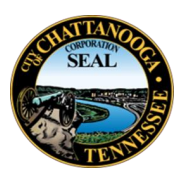

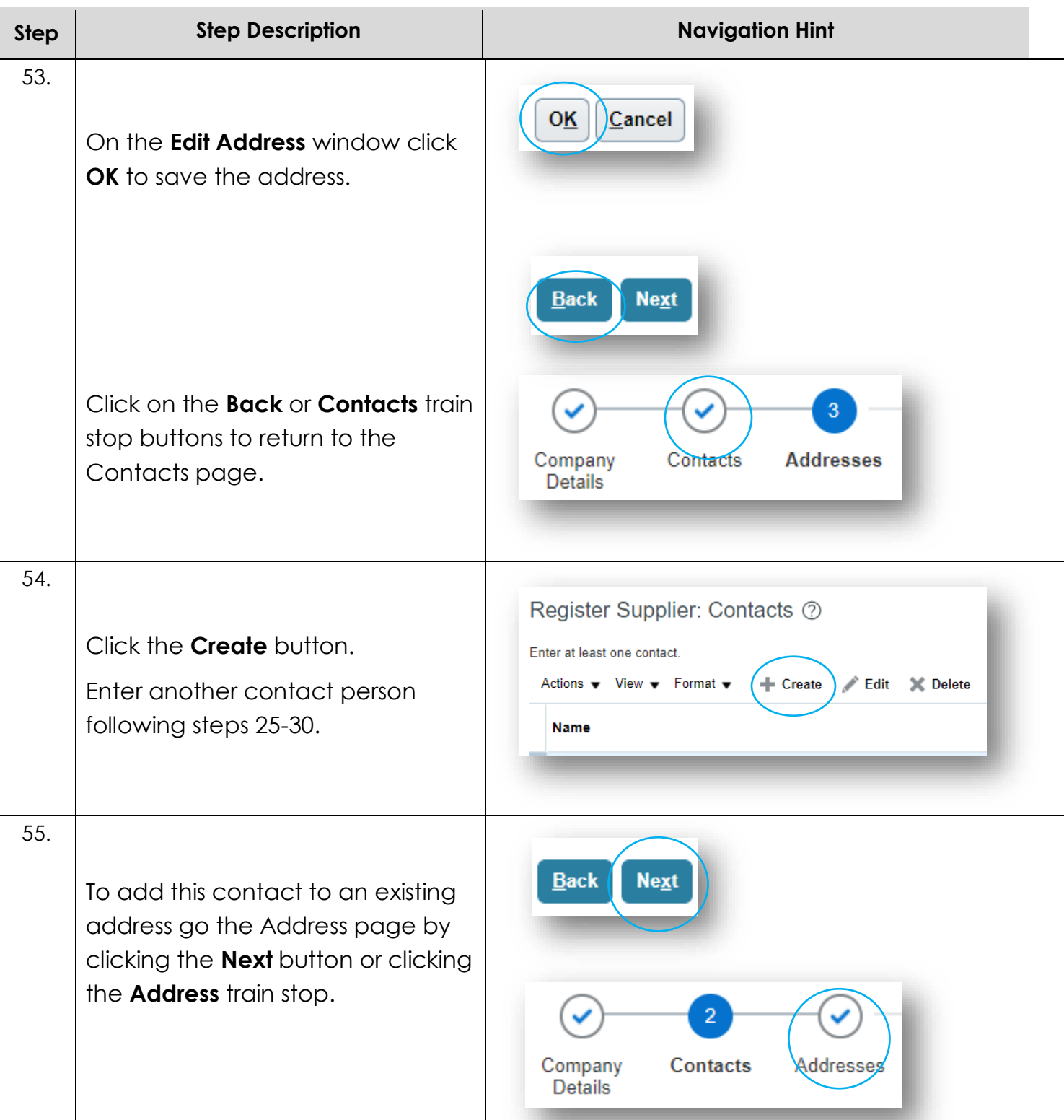

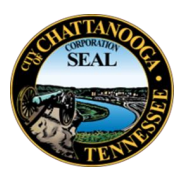

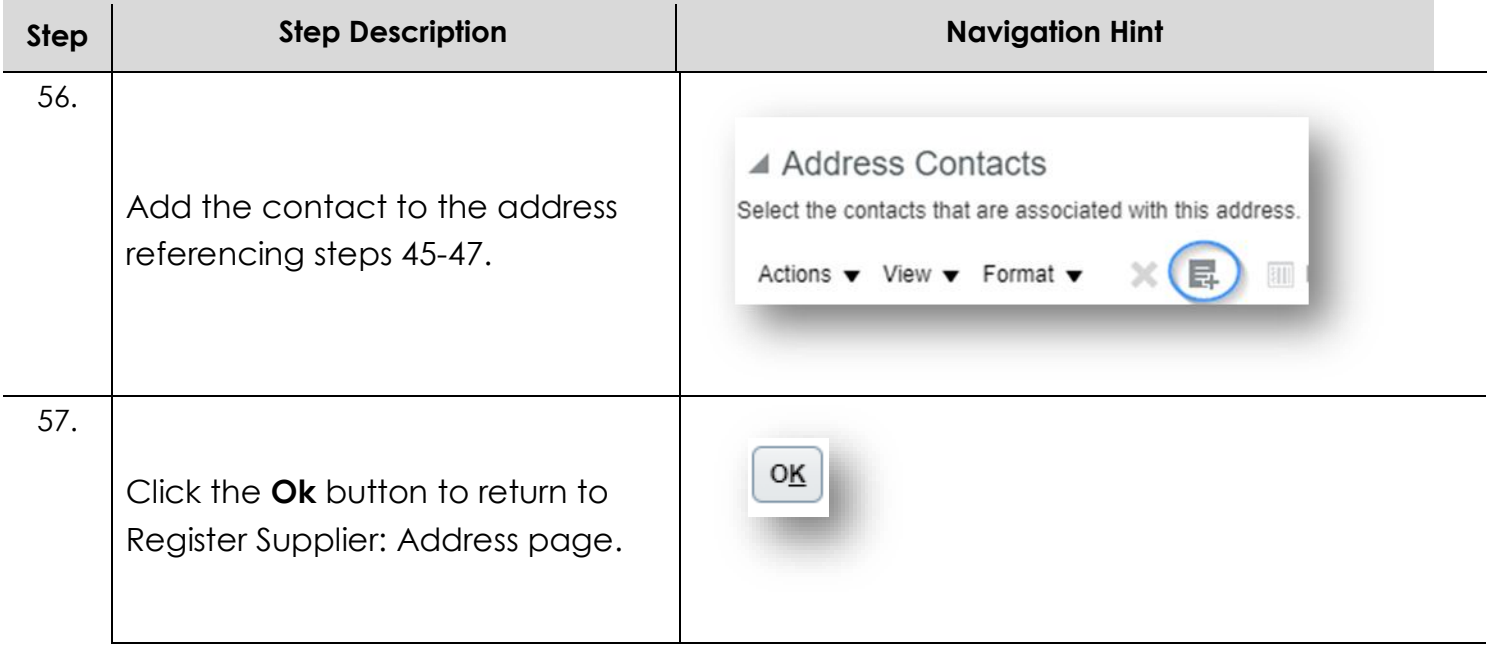

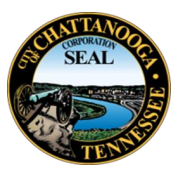

## <span id="page-23-0"></span>**MWOBE Business Classifications**

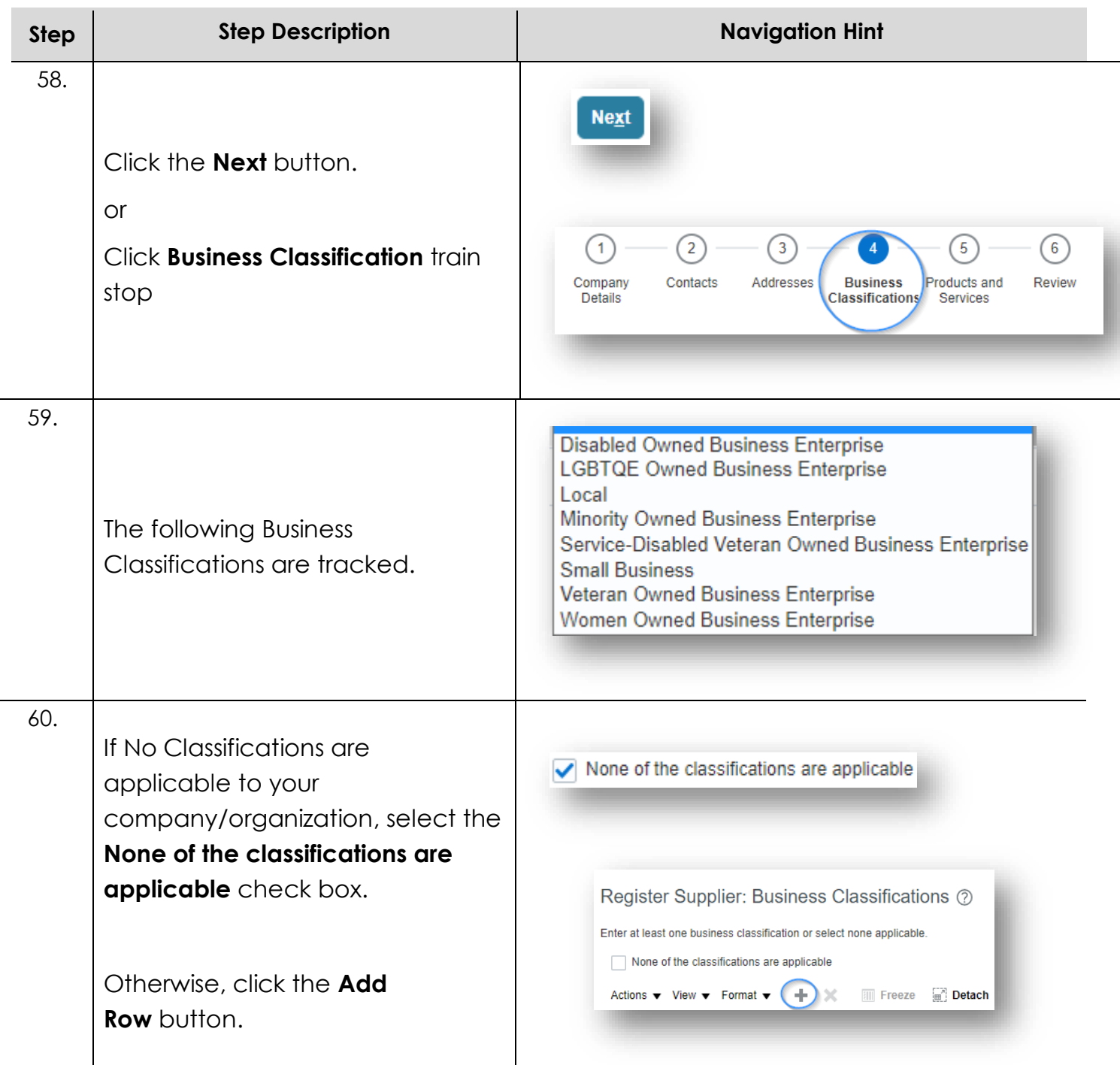

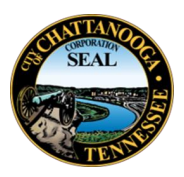

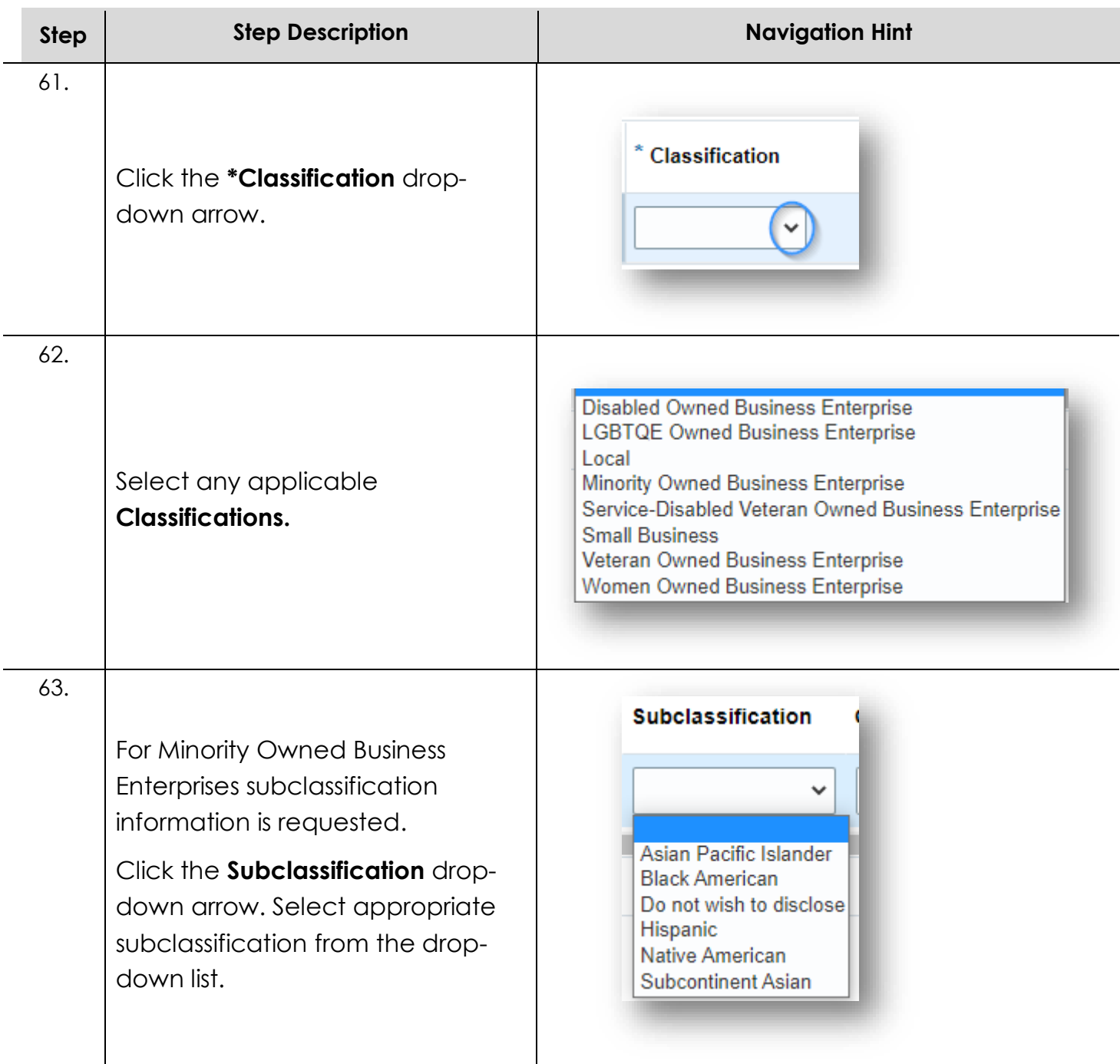

÷,

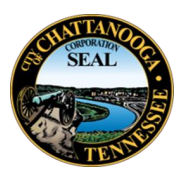

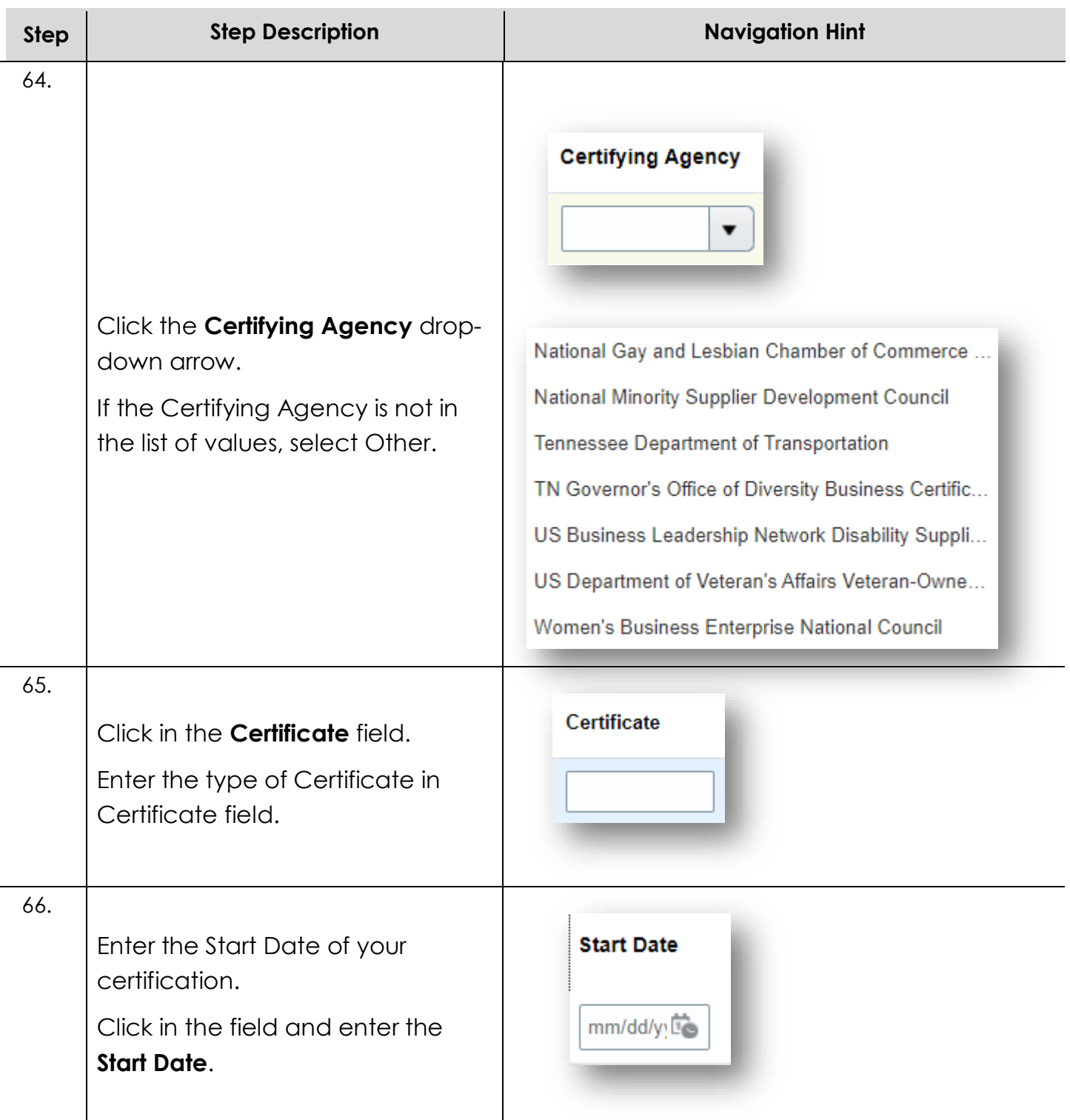

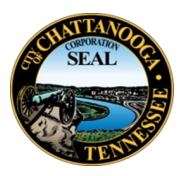

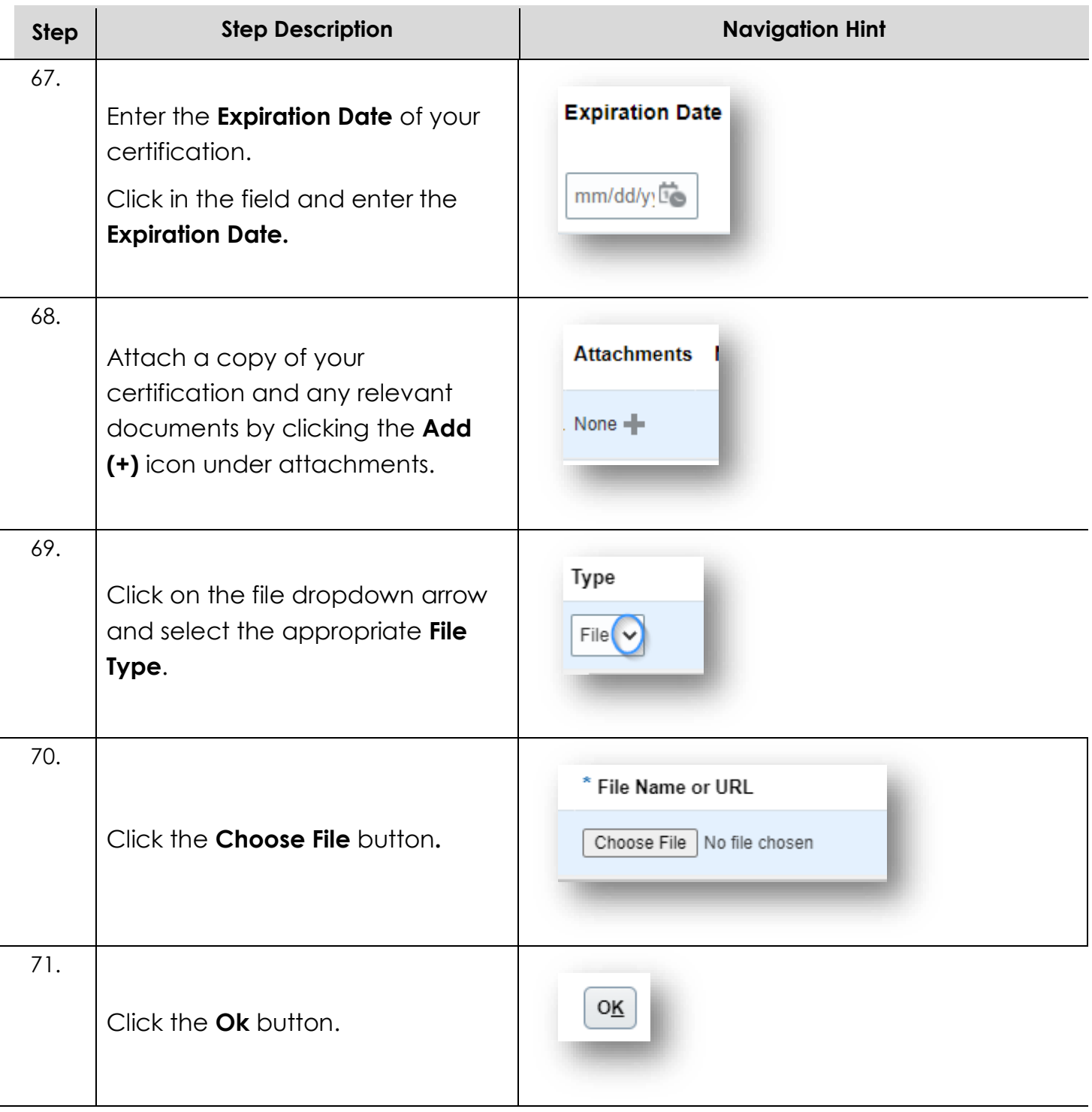

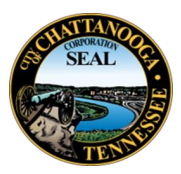

## <span id="page-27-0"></span>**Products and Services**

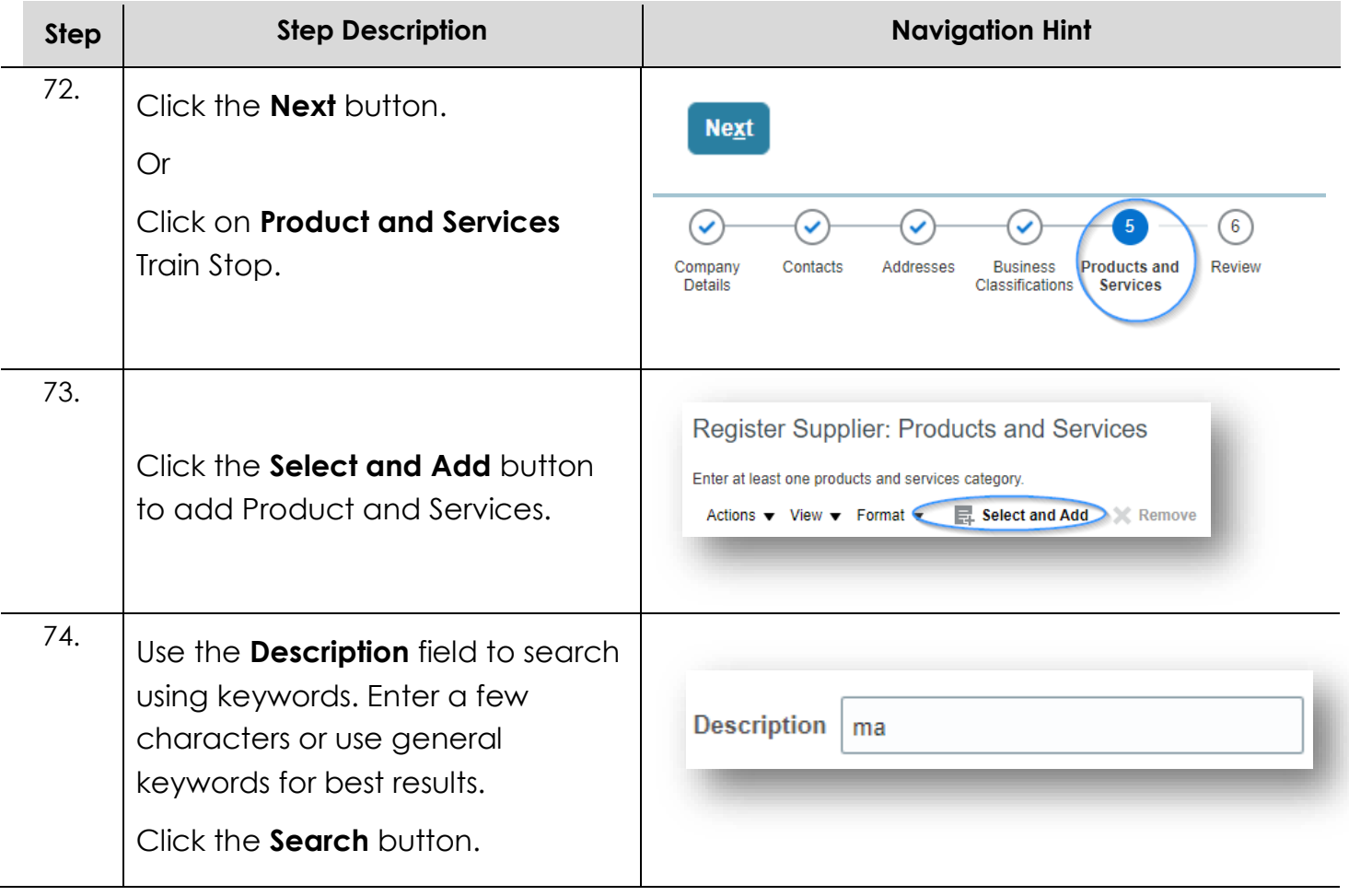

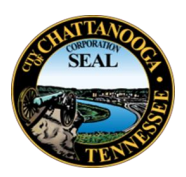

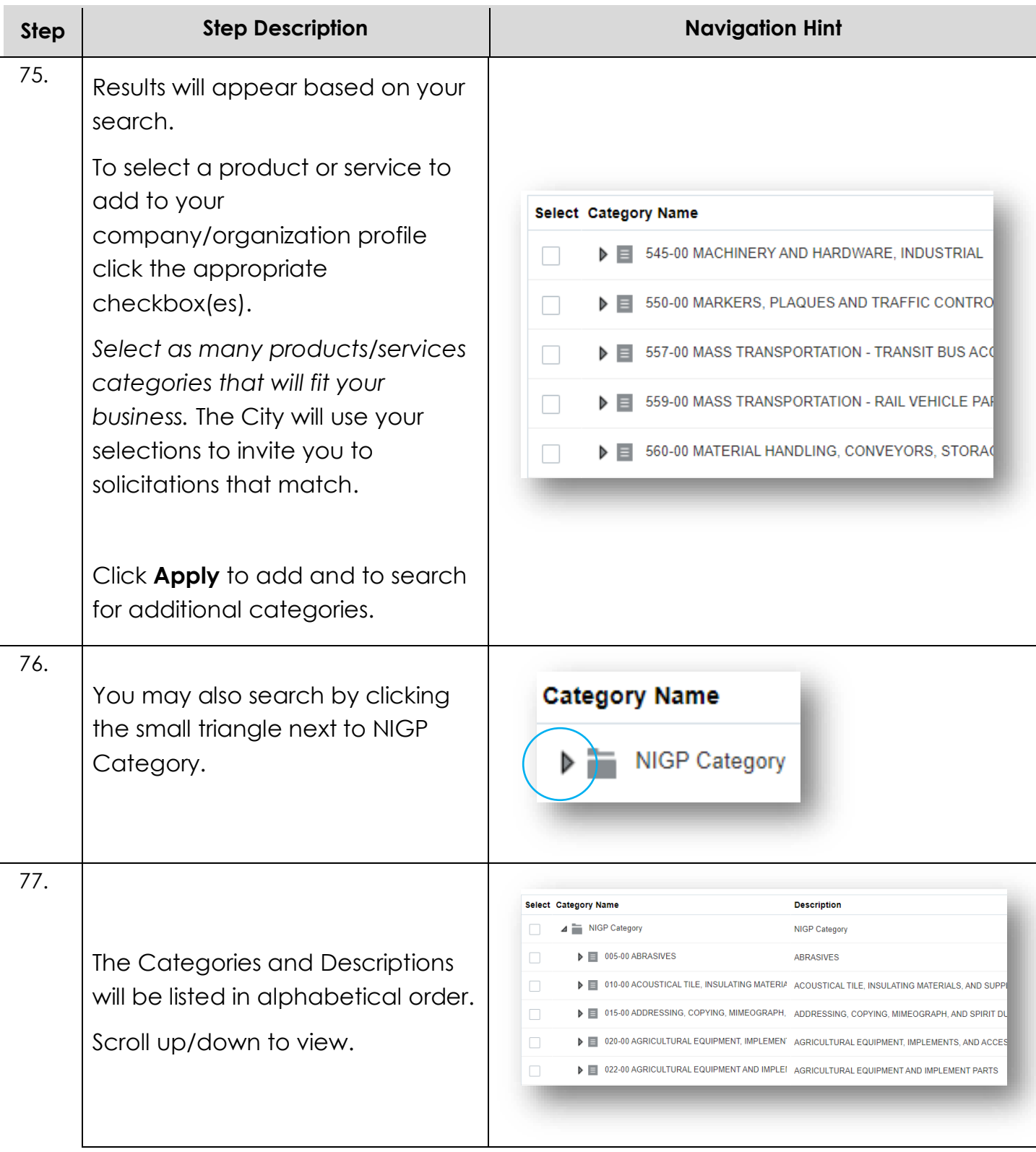

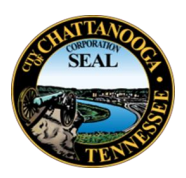

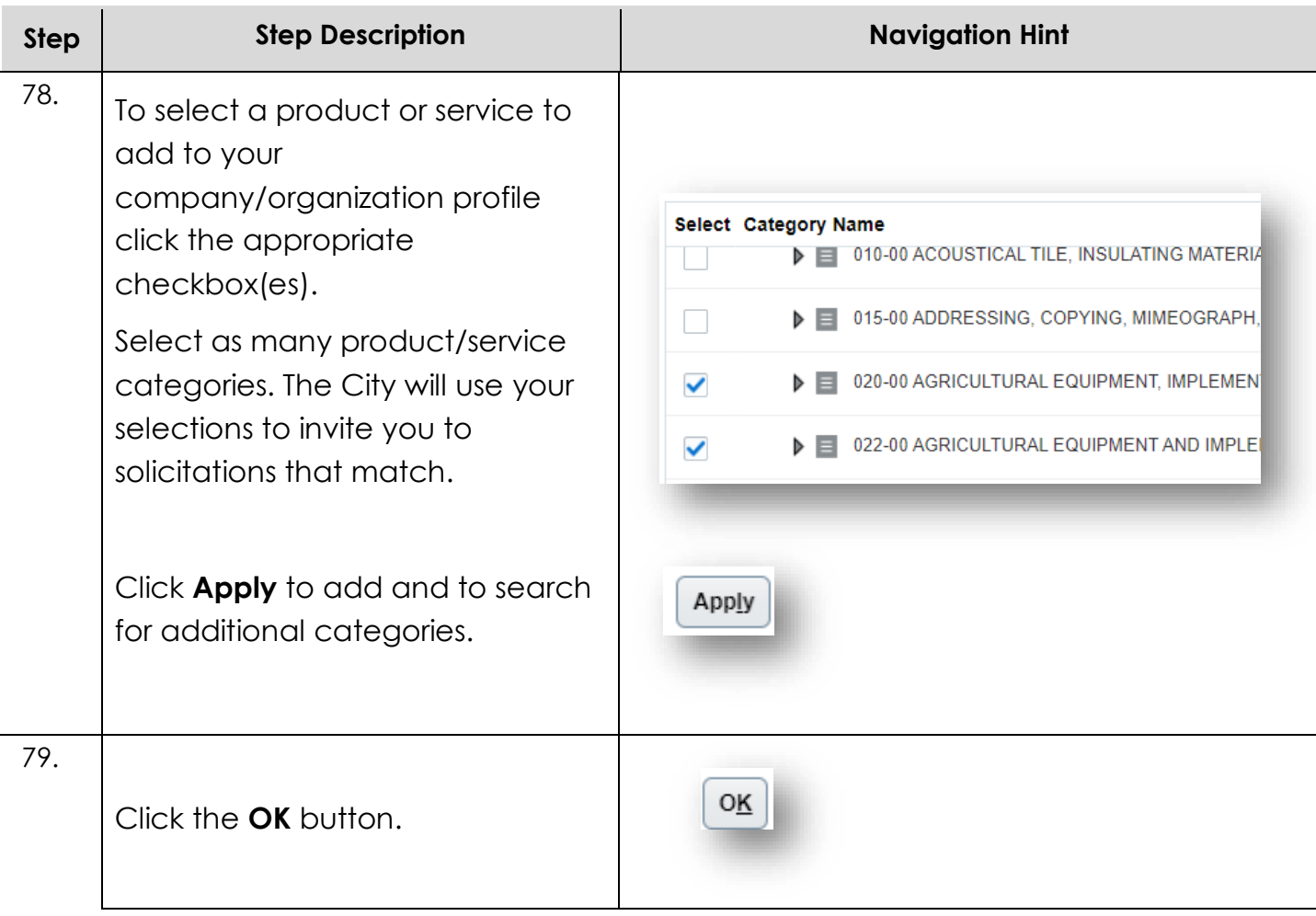

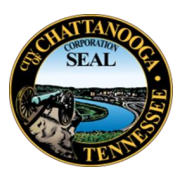

#### <span id="page-30-0"></span>**Review**

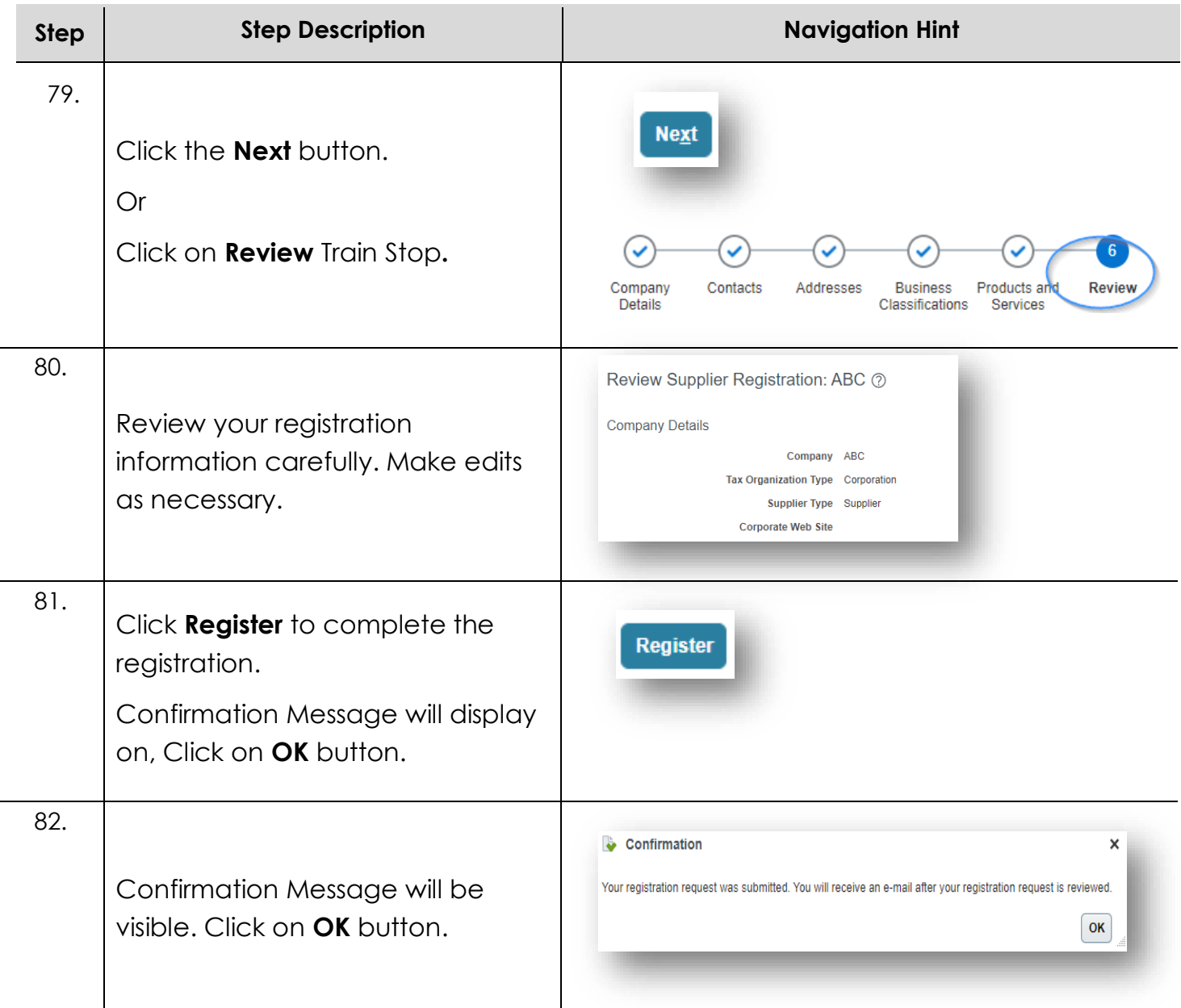

#### <span id="page-30-1"></span>**Supplier Portal Support**

You have successfully registered as a new supplier for the City Chattanooga. If you have questions or need additional assistance, please contact suppliersupport@chattanooga.gov or (423) 643-7230.